# VOXXEDDAYS - LUXEMBOURG

# Edge Routing Et HTTPS Pour Tous: Traefik En Pratique ( $\textcircled{1}\textcircled{1}$

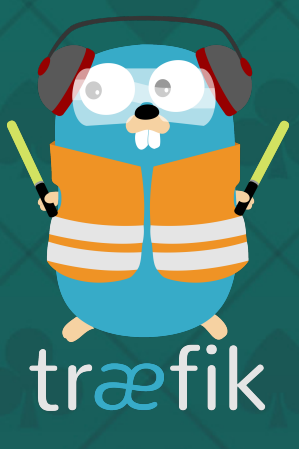

### How To Use These Slides?

- Browse the slides: Use the arrows
	- **Change chapter: Left/Right arrows**
	- **Next or previous slide: Top and bottom arrows**
- Overview of the slides: keyboard's shortcut "o"
- Speaker mode (and notes): keyboard's shortcut "s"

### Whoami

· Damien DUPORTAL: I Træfik's Developer & Advocate @ [Containous](https://containo.us/) o **y** [@DamienDuportal](https://twitter.com/DamienDuportal) · O [dduportal](https://github.com/dduportal)

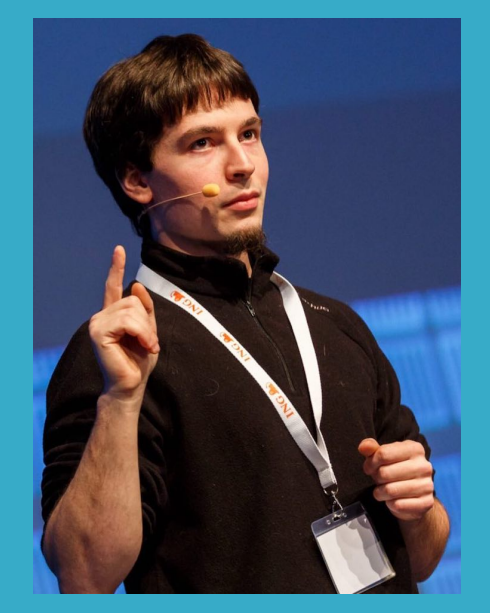

- We Believe in Open Source
- . We Deliver Traefik and Traefik Enterprise Edition
- Commercial Support
- 20 people, 90% tech

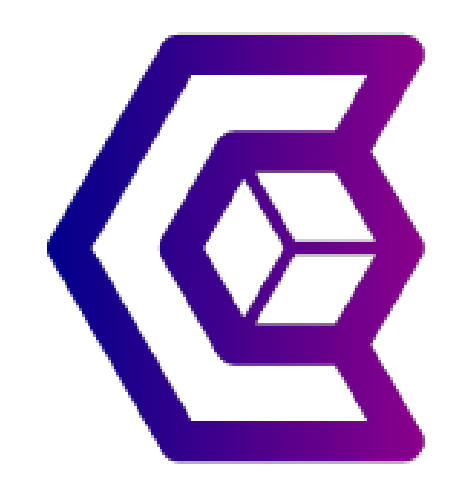

### Containous

### [https://containo.us](https://containo.us/)

### Why Traefik?

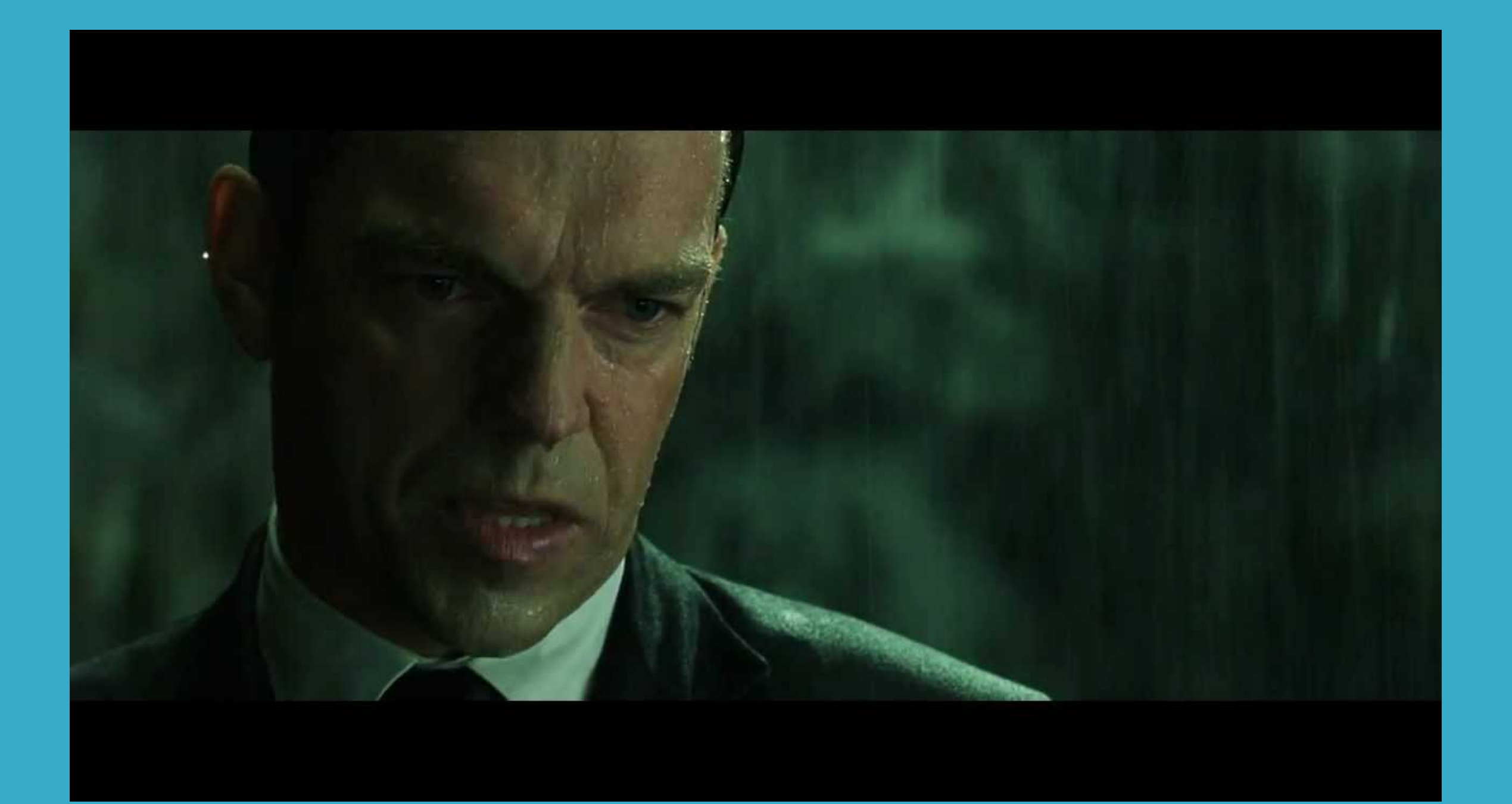

### Why, Mr Anderson?

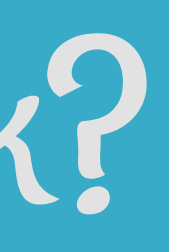

5 . 1

# Evolution Of Software Design

### 1990s and earlier

### Coupling

Pre-SOA (monolithic) Tight coupling

**Traditional SOA** Looser coupling

**2000s** 

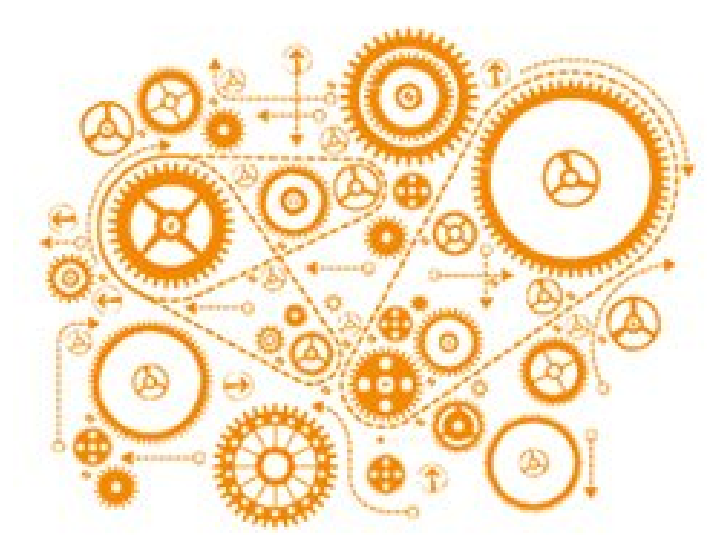

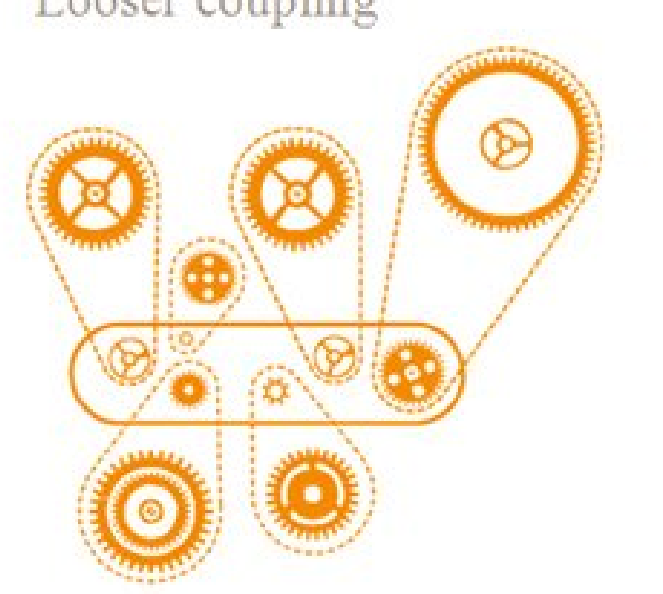

### 2010s

Microservices Decoupled  $^{\circledR}$  $\alpha$ en gumb" me

### The Premise Of Microservices…

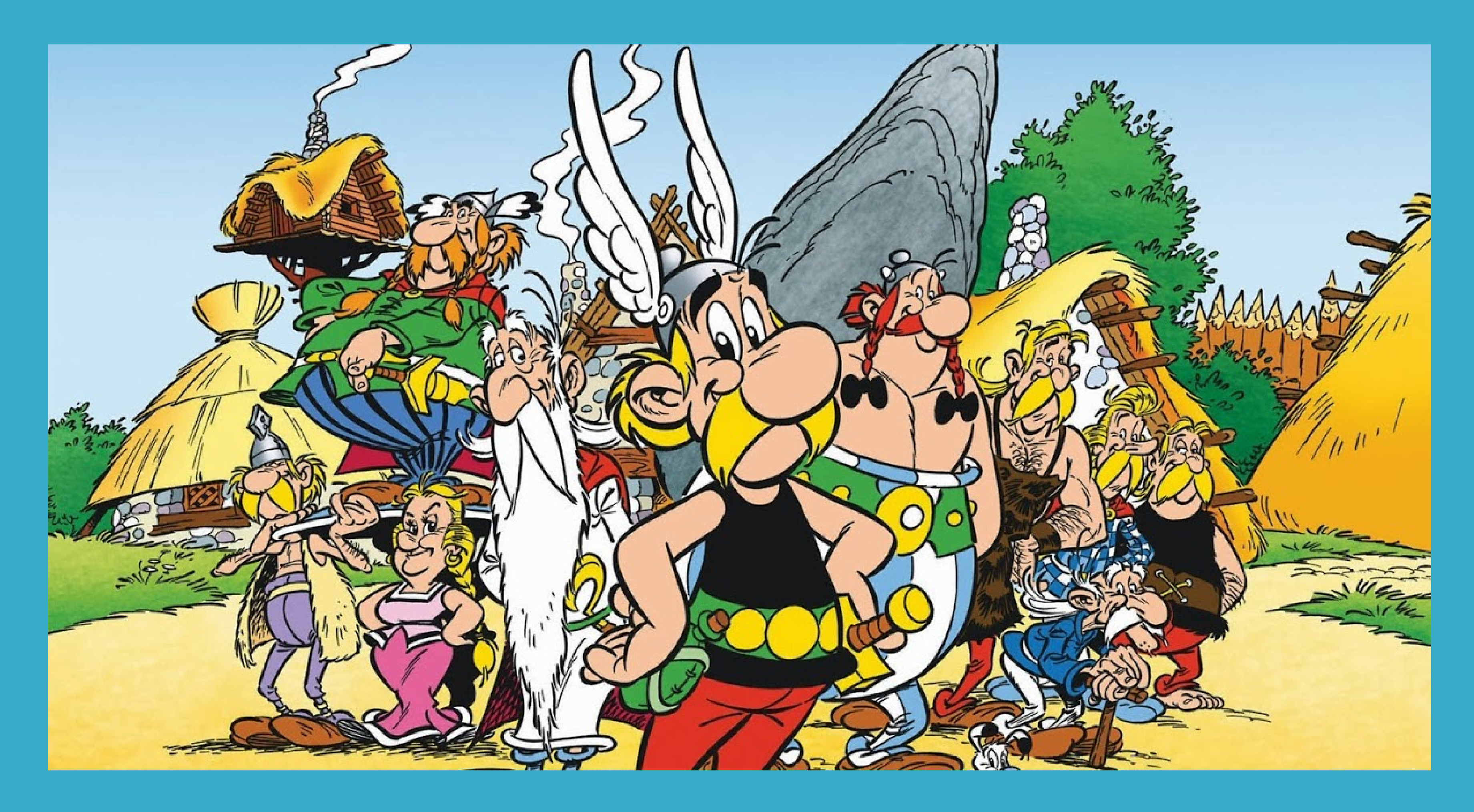

### …And What Happens

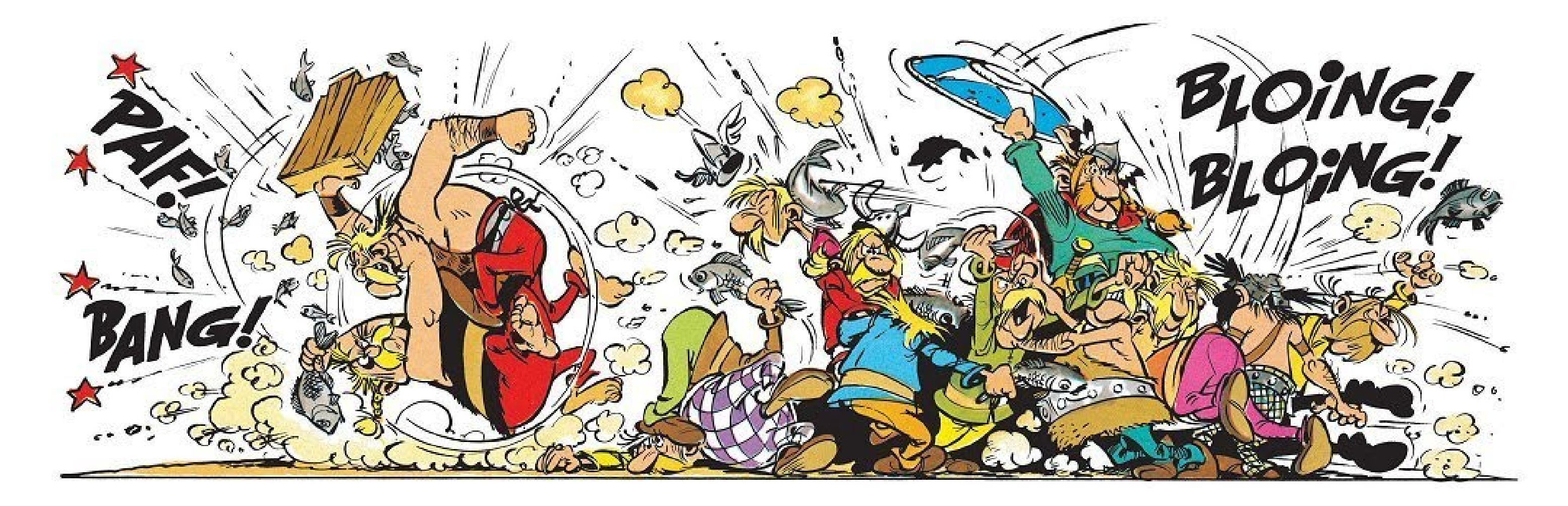

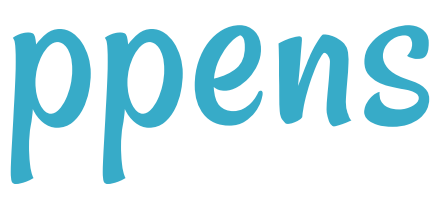

### Tools Of The Trade

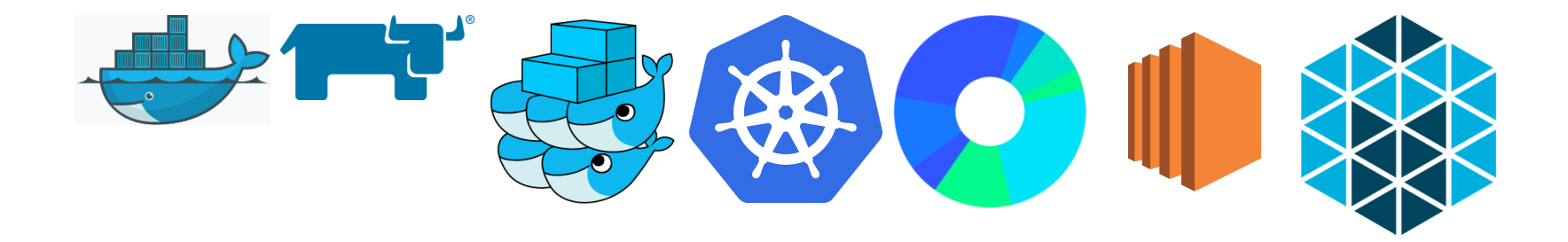

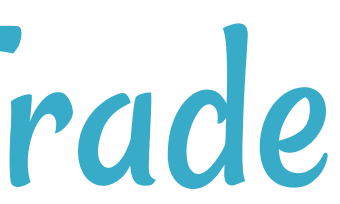

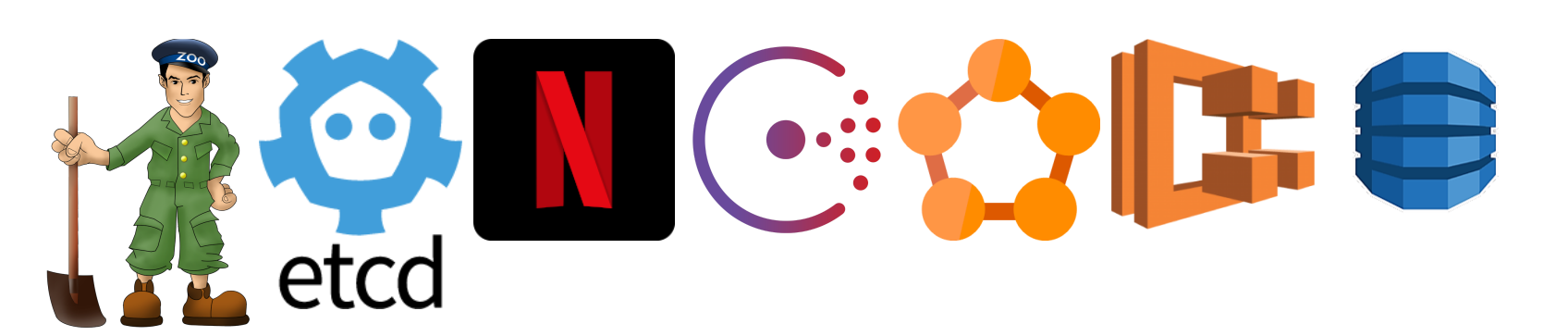

### Where ' s My Service?

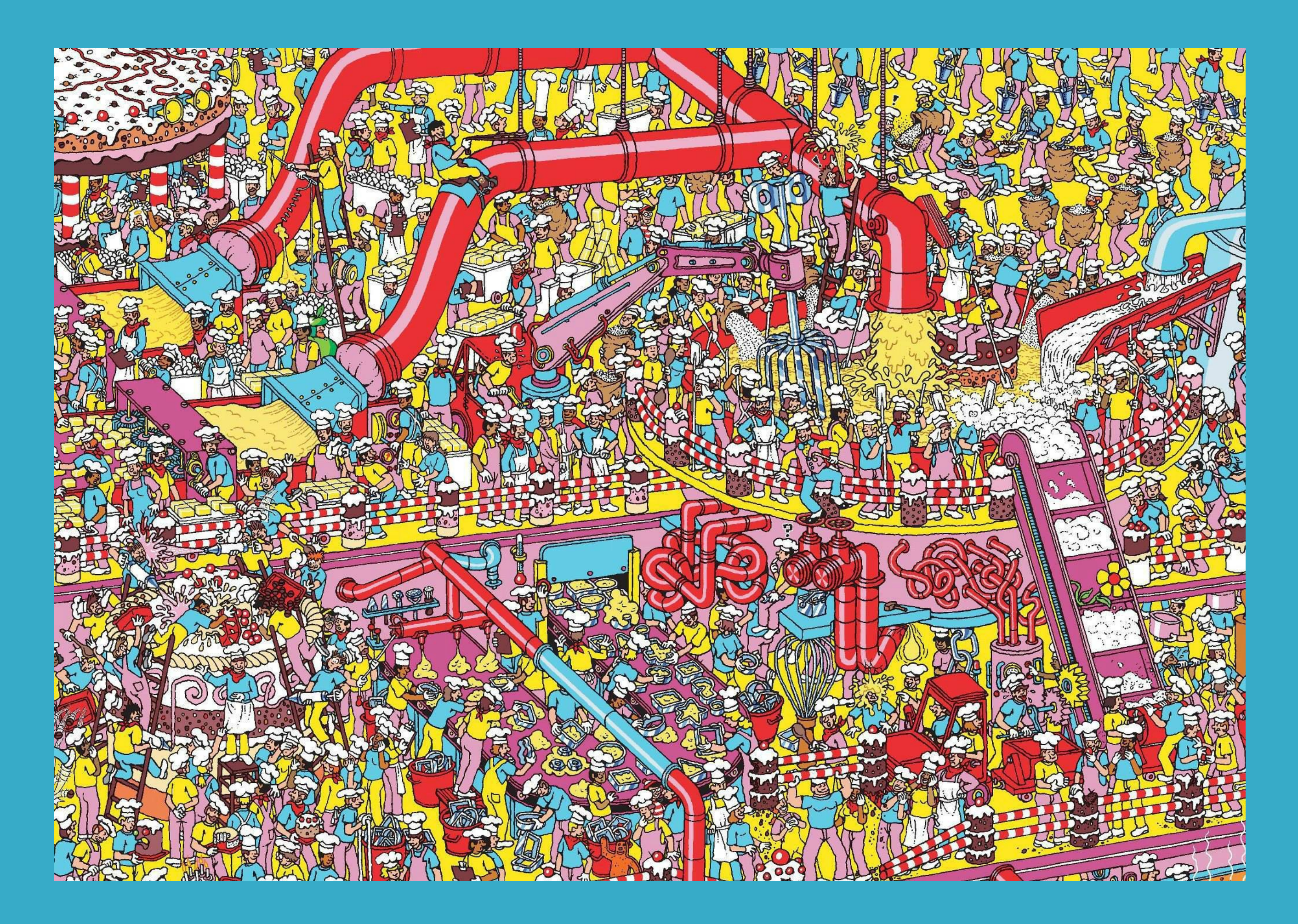

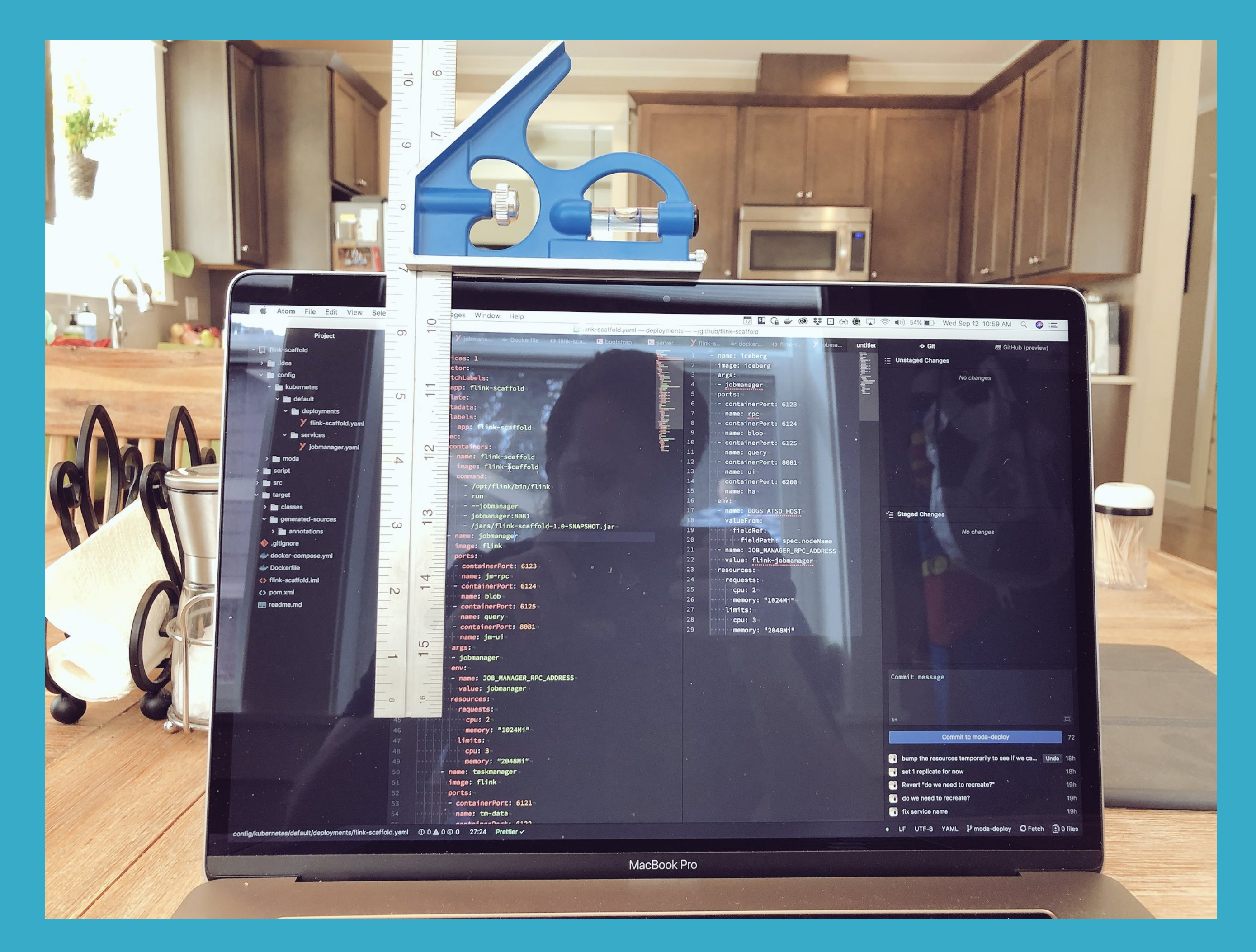

Source: <https://twitter.com/Caged/status/1039937162769096704>

### What If I Told You?

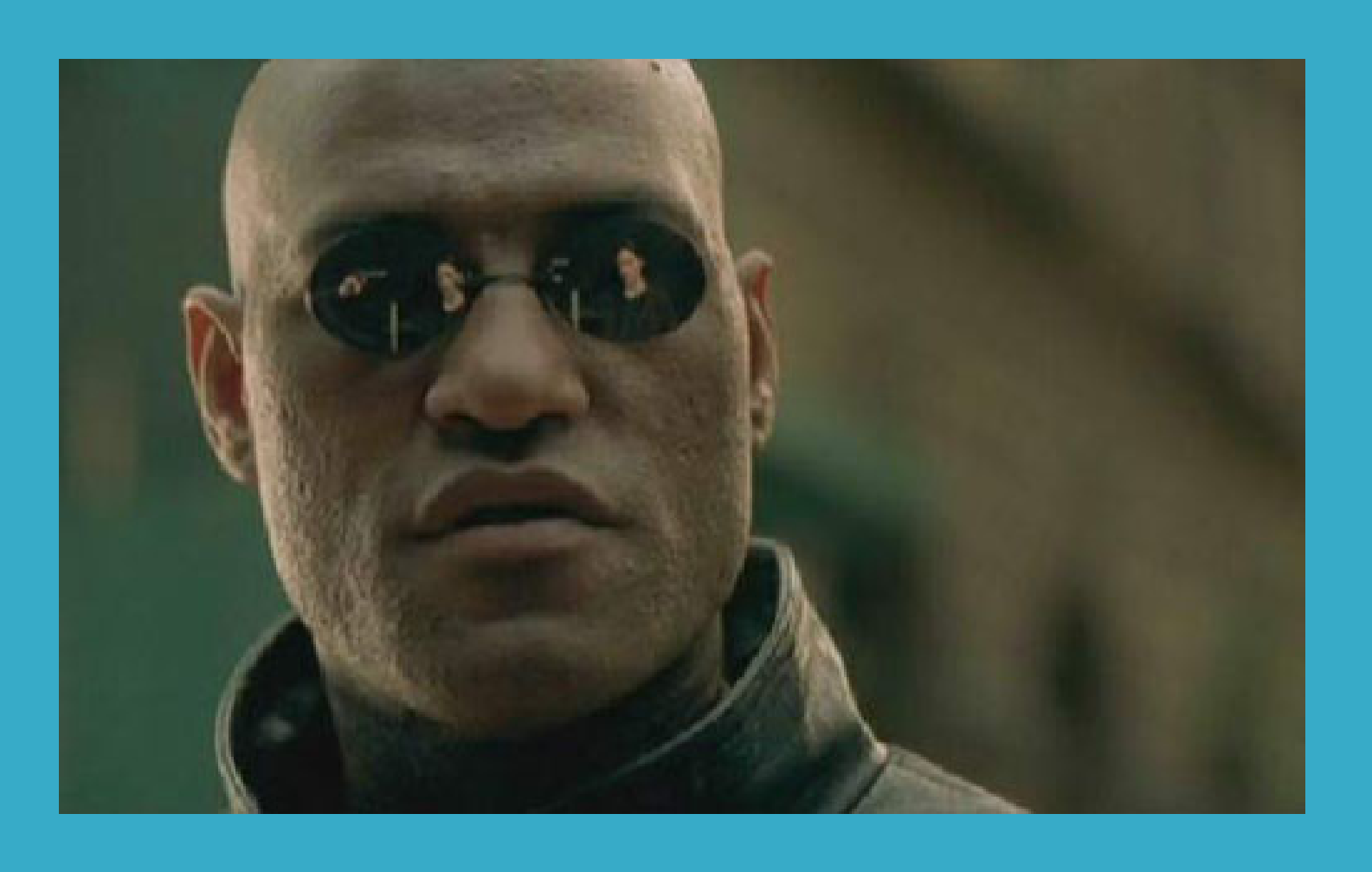

### That You Don't Have to Write This Configuration File...?

### Here Comes Traefik!

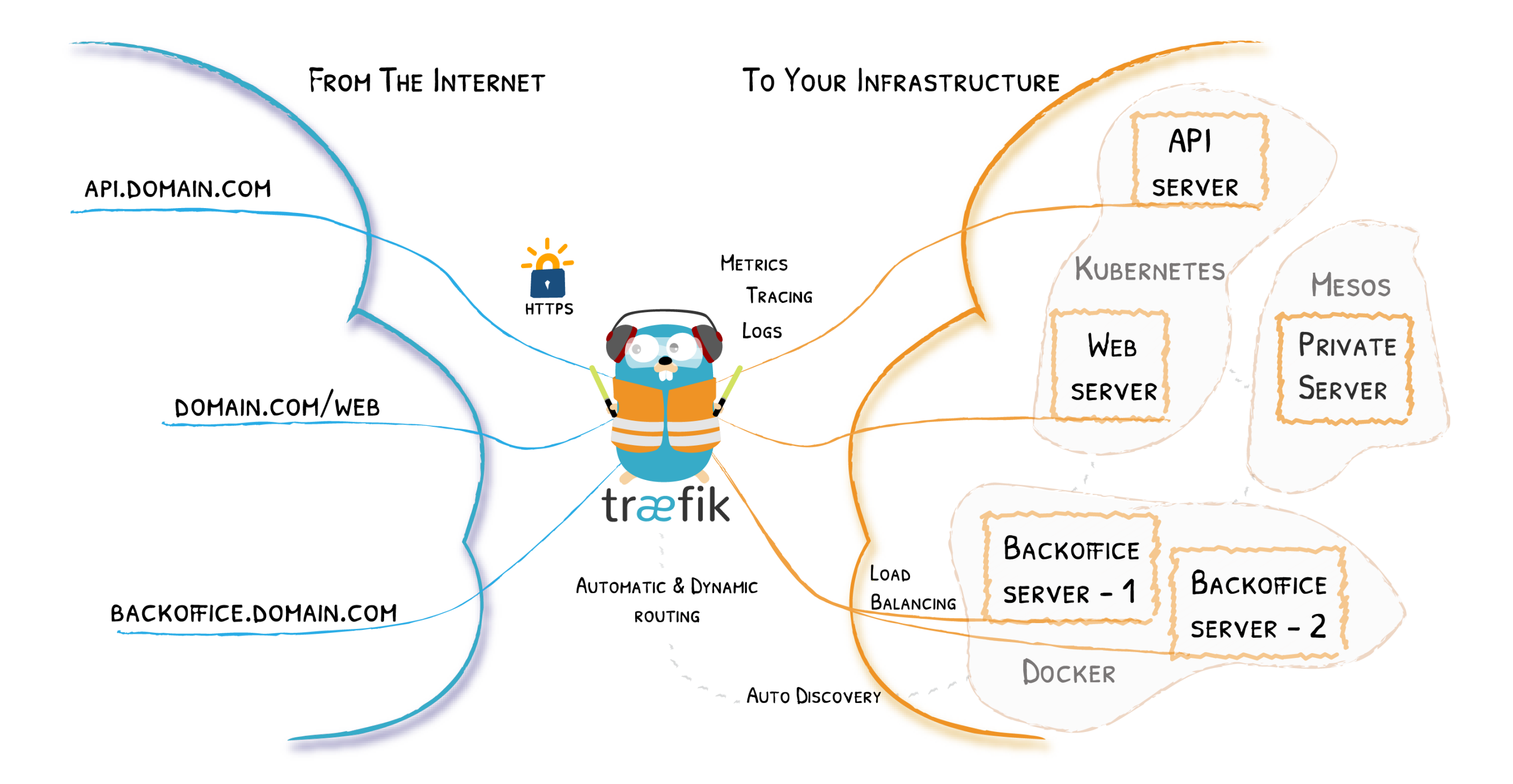

### Traefik Project

- · Ohttps://github.com/containous/traefik
- MIT License
- Written in Go
- $\cdot$  22,000+  $\star$  750M+  $\cdot$  350+  $\odot$
- Created in 2015
- Current stable branch: v1.7

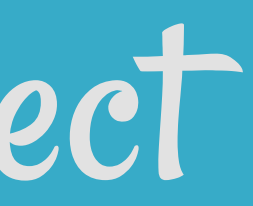

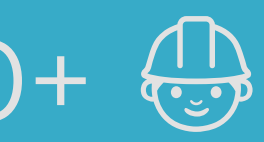

6 . 2

### BACKAM TOTRAEFIK 217 **III PART**

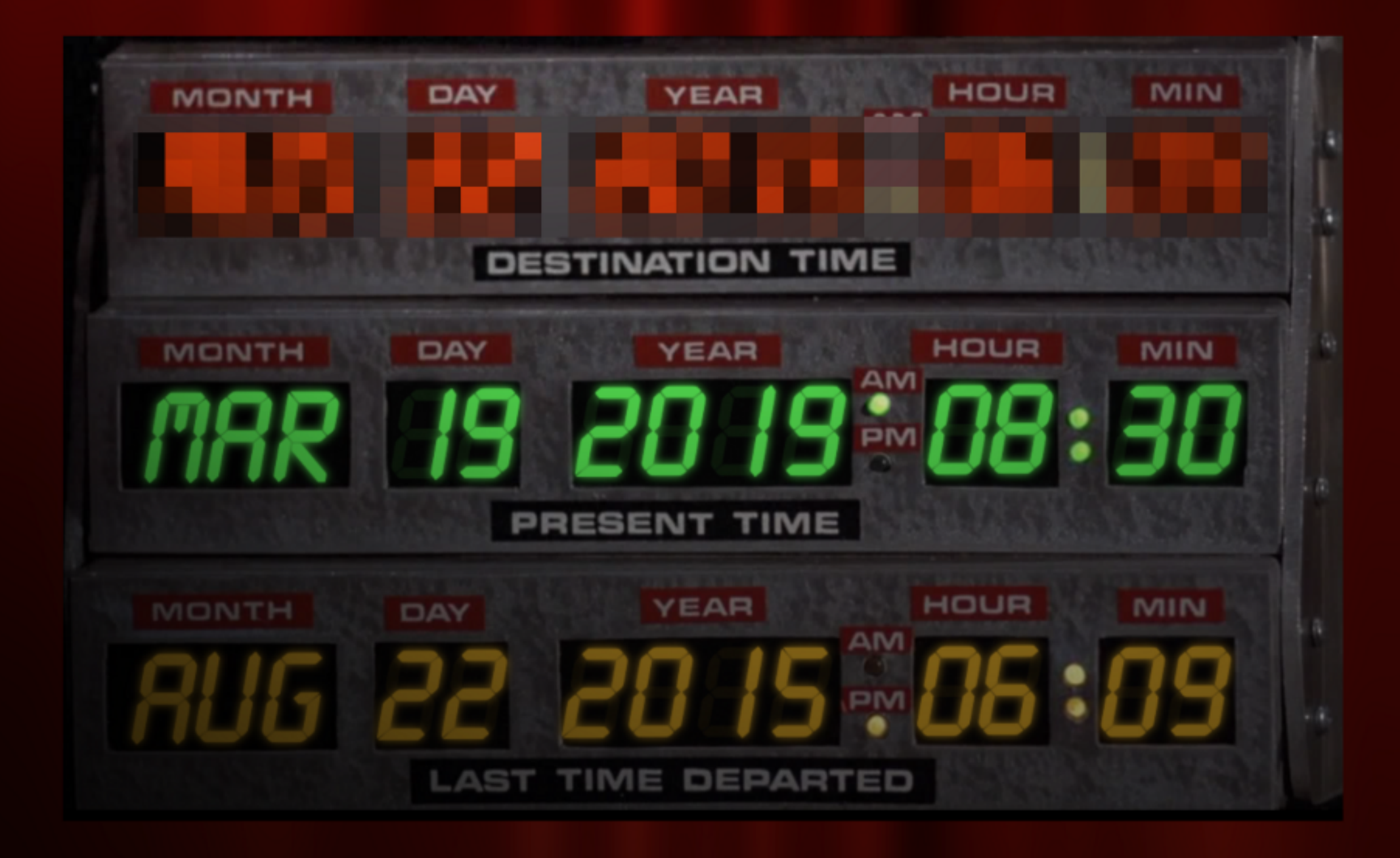

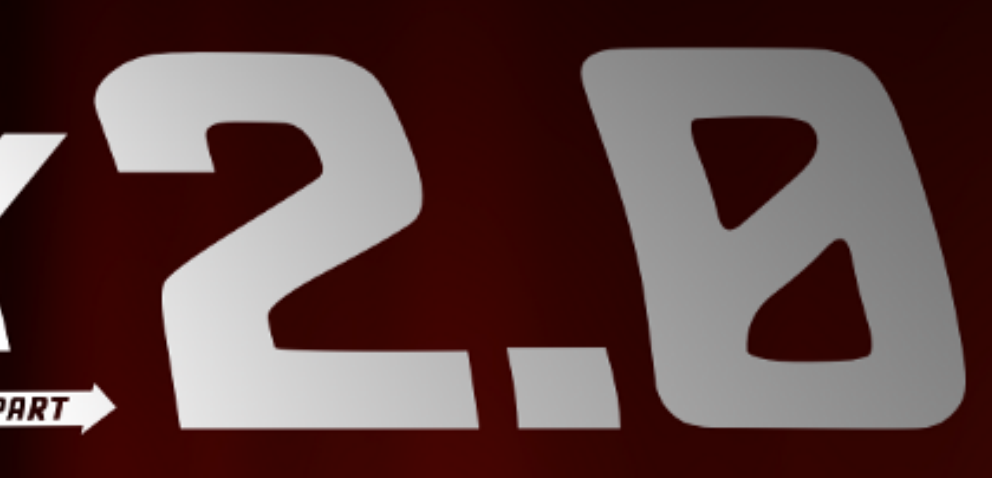

### Traefik 2.0 Quick Overview

- Revamped Documentation
- Clarified Concepts
- Expressive Routing Rule Syntax
- Middlewares
- TCP Support
- TLS stores & options
- And so Much More…

Learn more on the [blog](https://blog.containo.us/back-to-traefik-2-0-2f9aa17be305) post

6 . 4

### Traefik (V2.0) Core Concepts

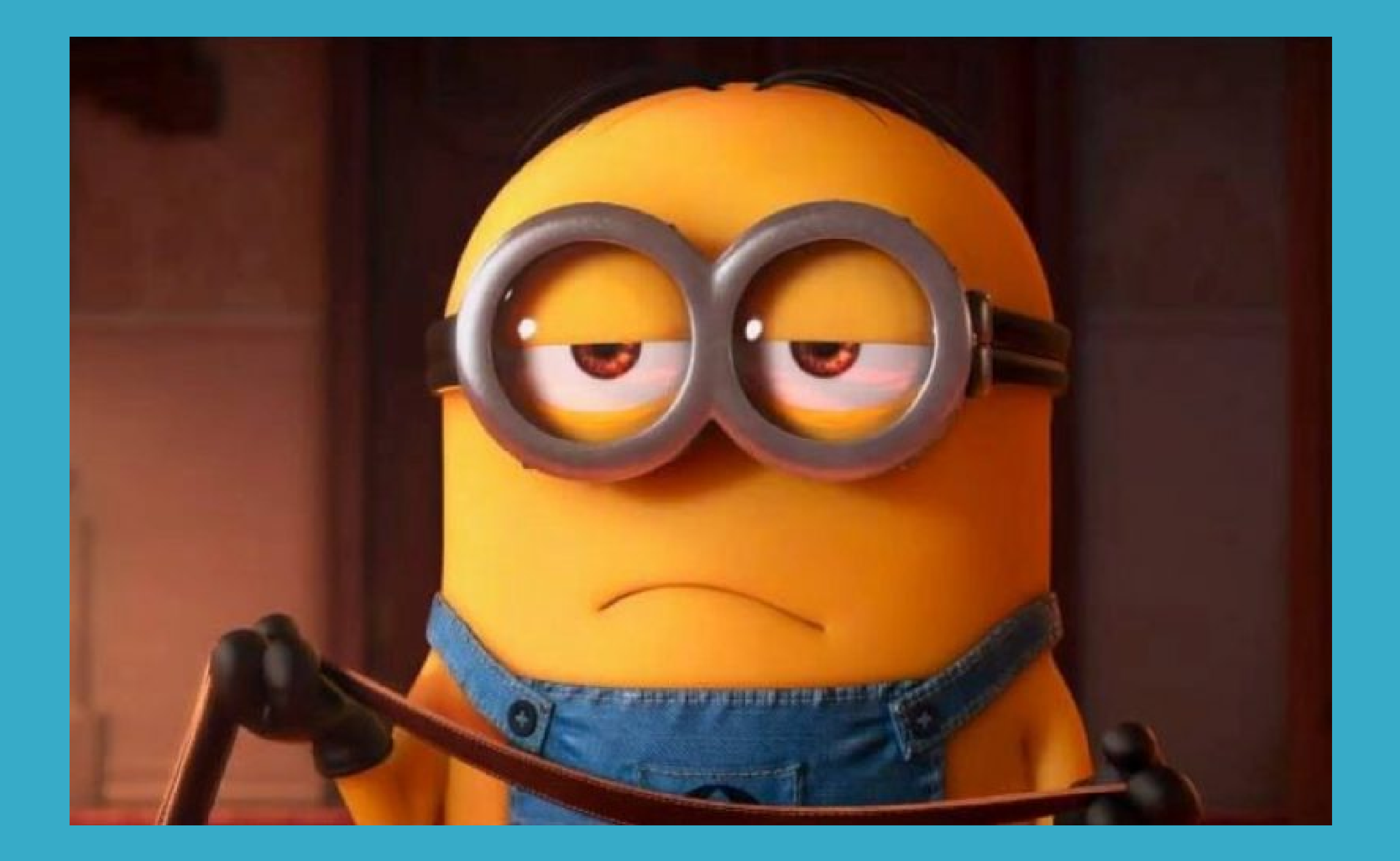

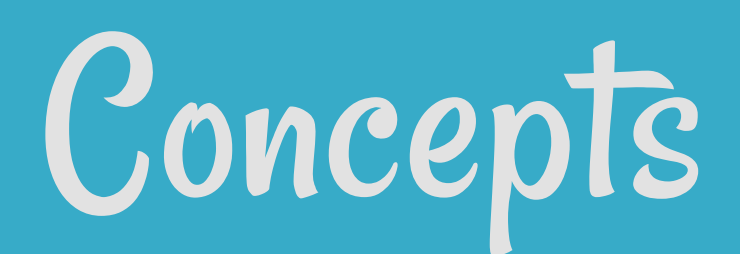

### Traefik Is An Edge Router

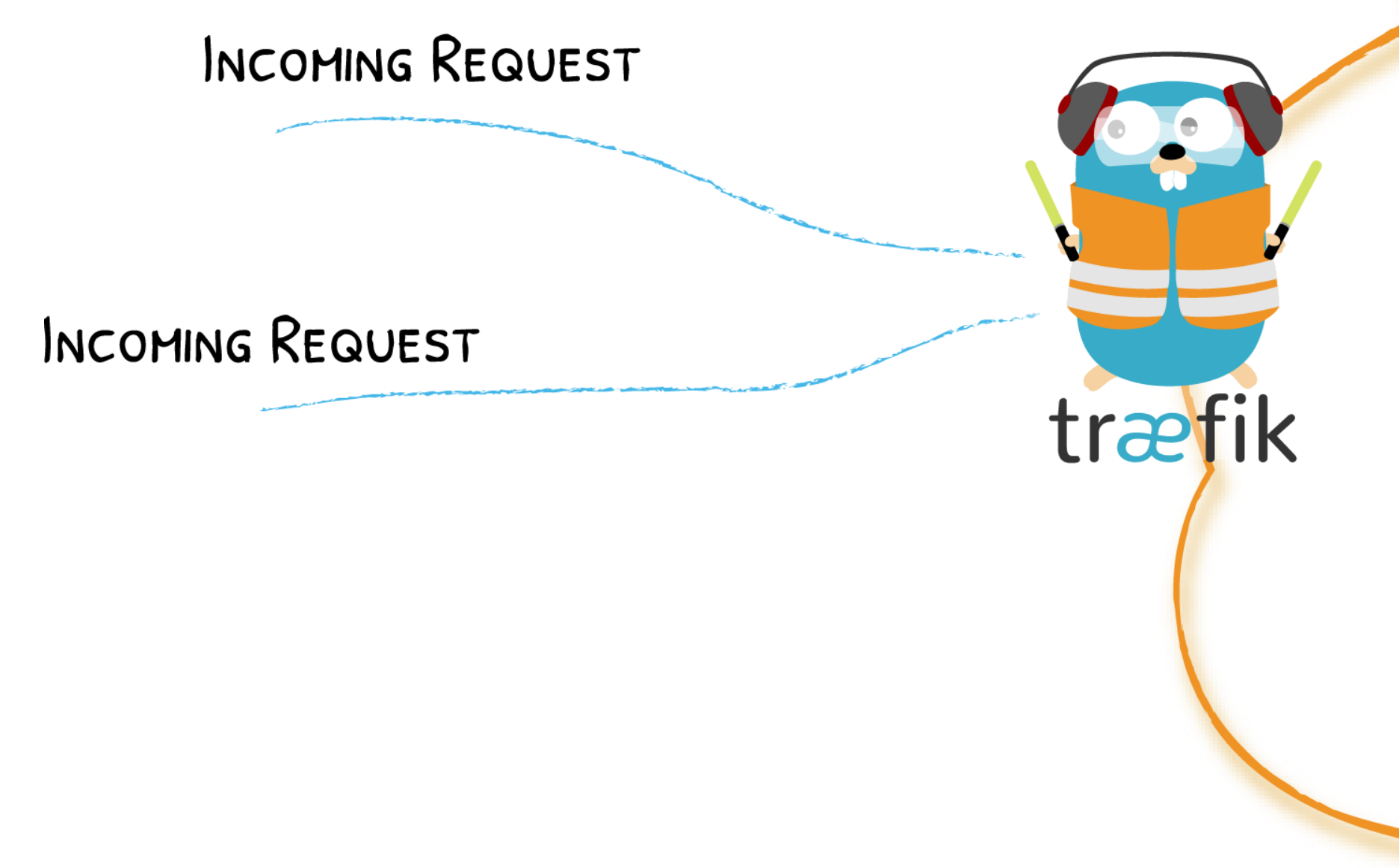

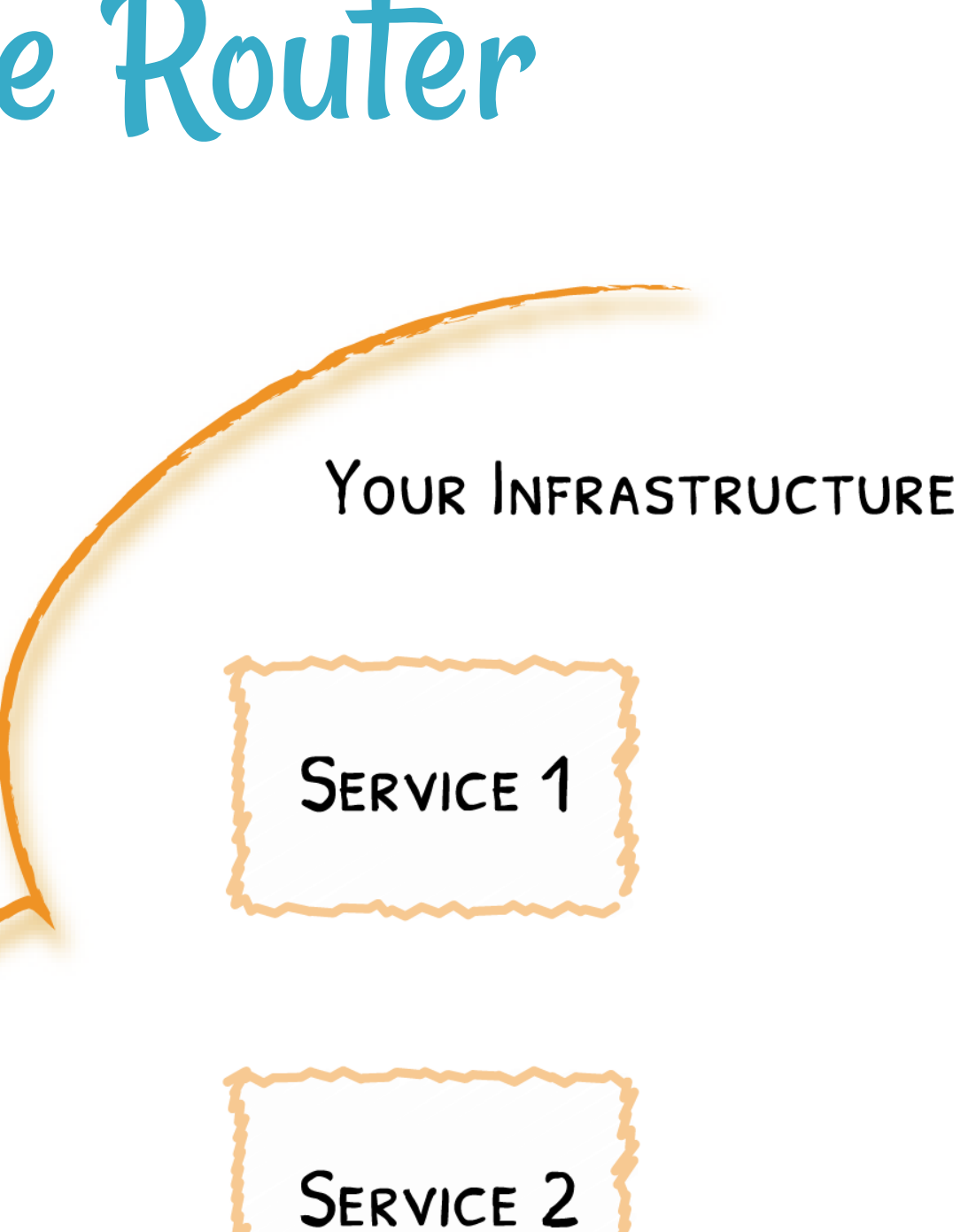

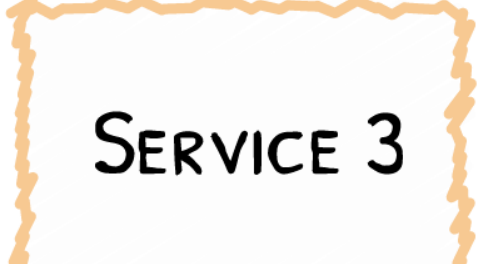

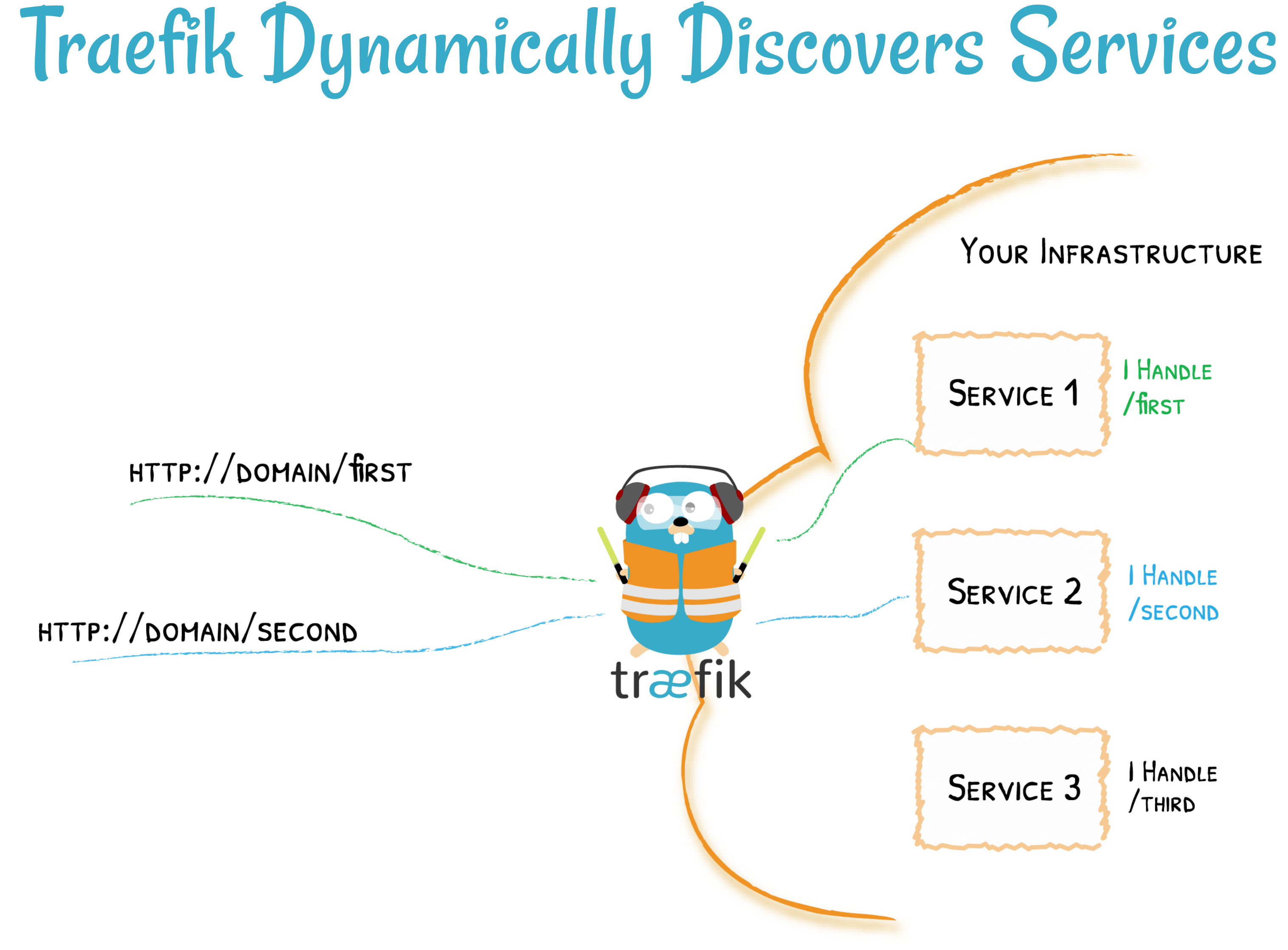

## Architecture (V2.0) At A Glance

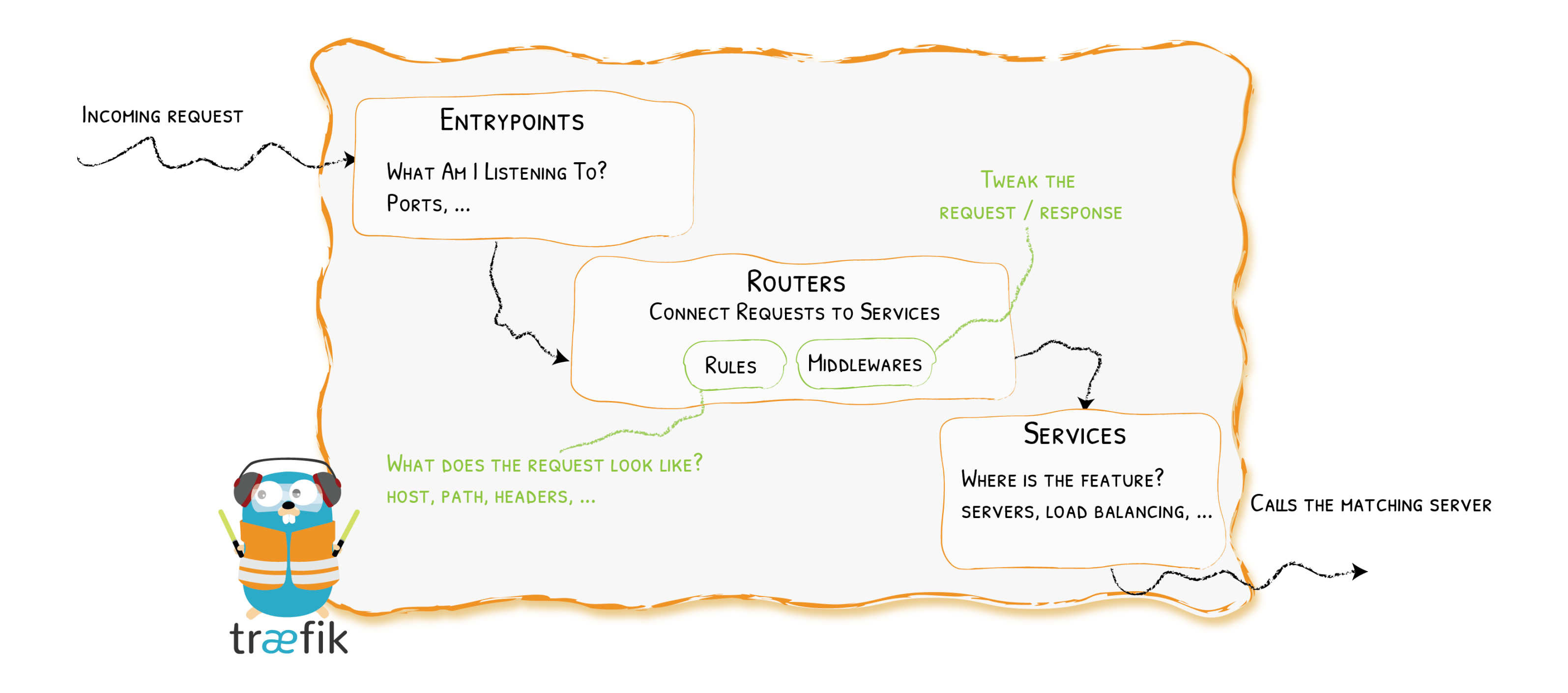

### Entrypoints

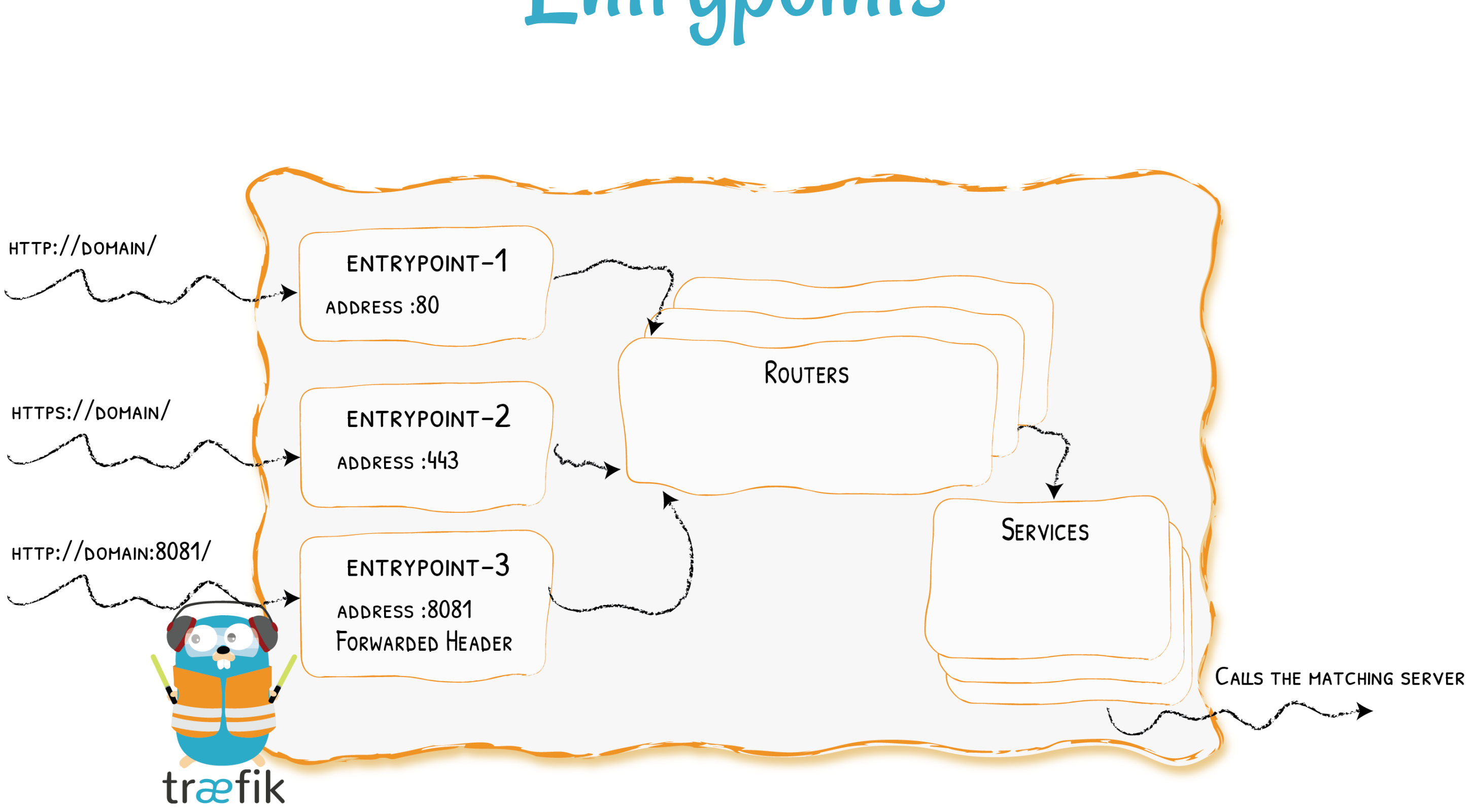

### Routers

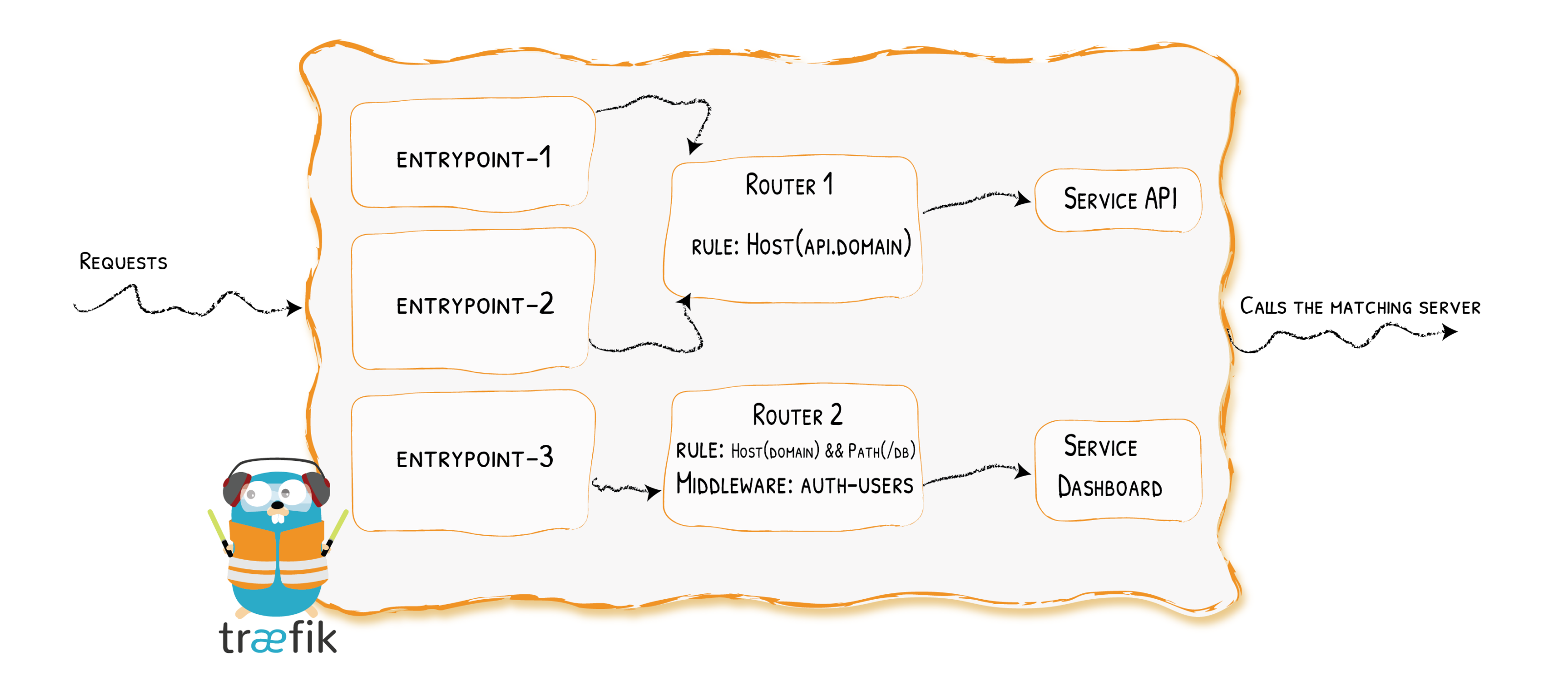

### Middlewares

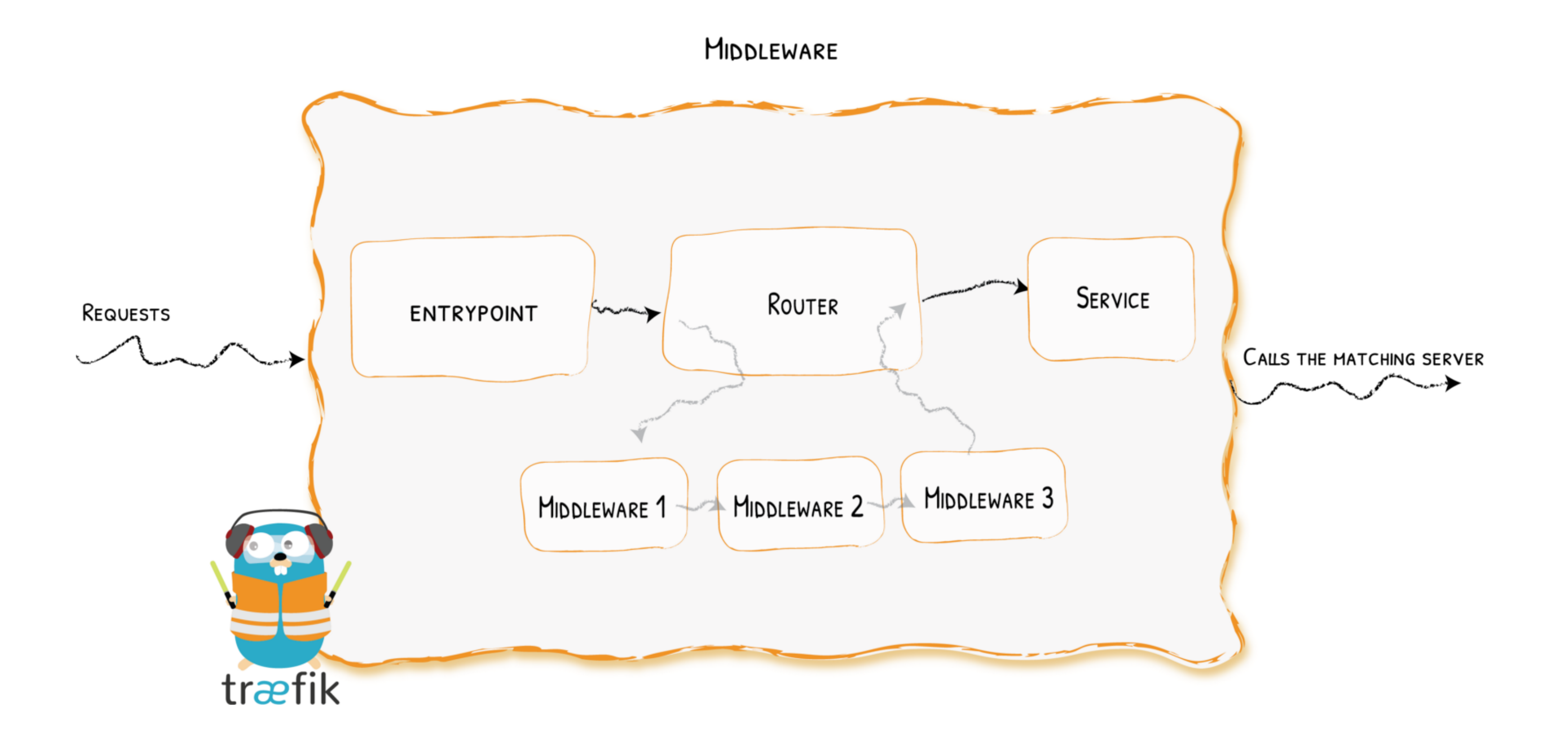

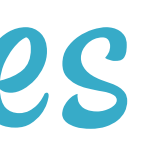

### Services

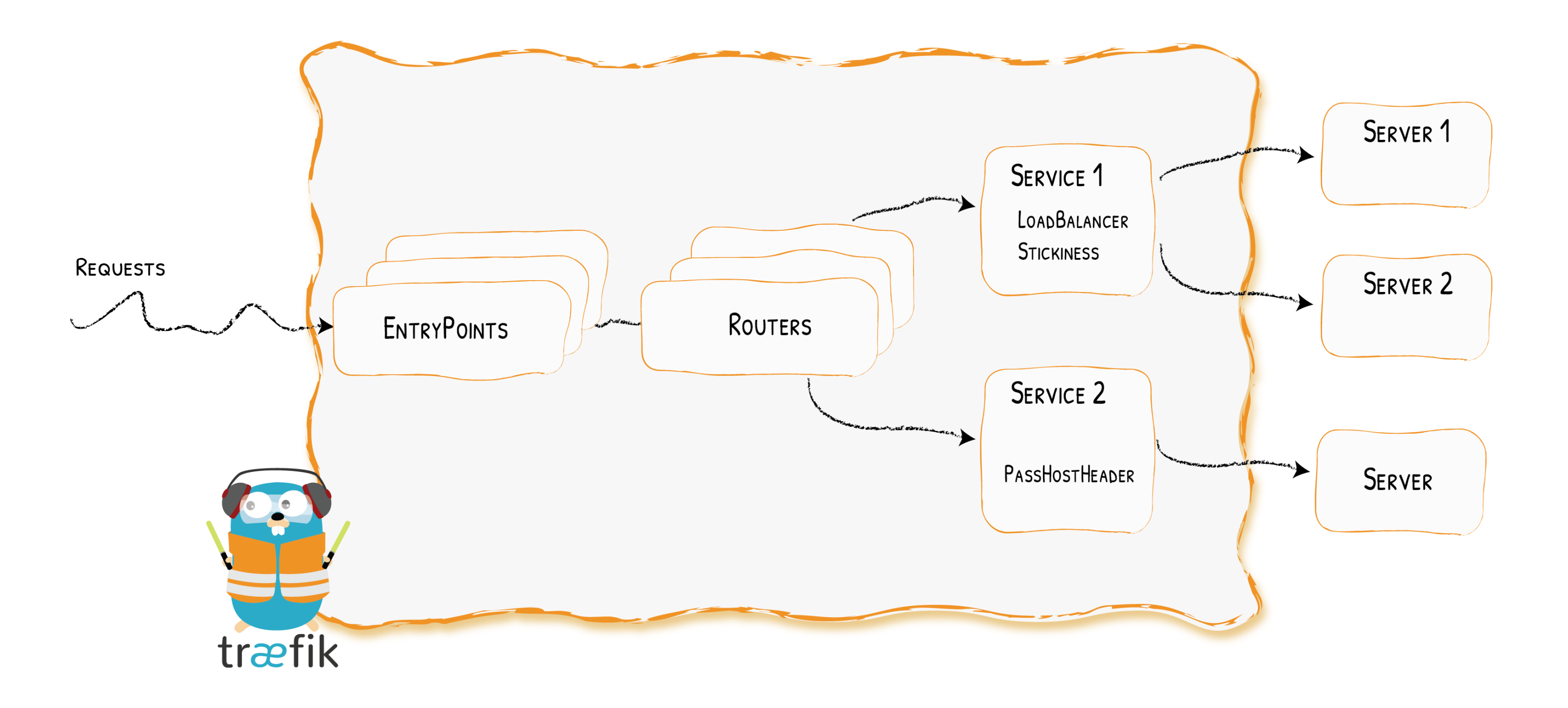

Architecture (Again) At A Glance

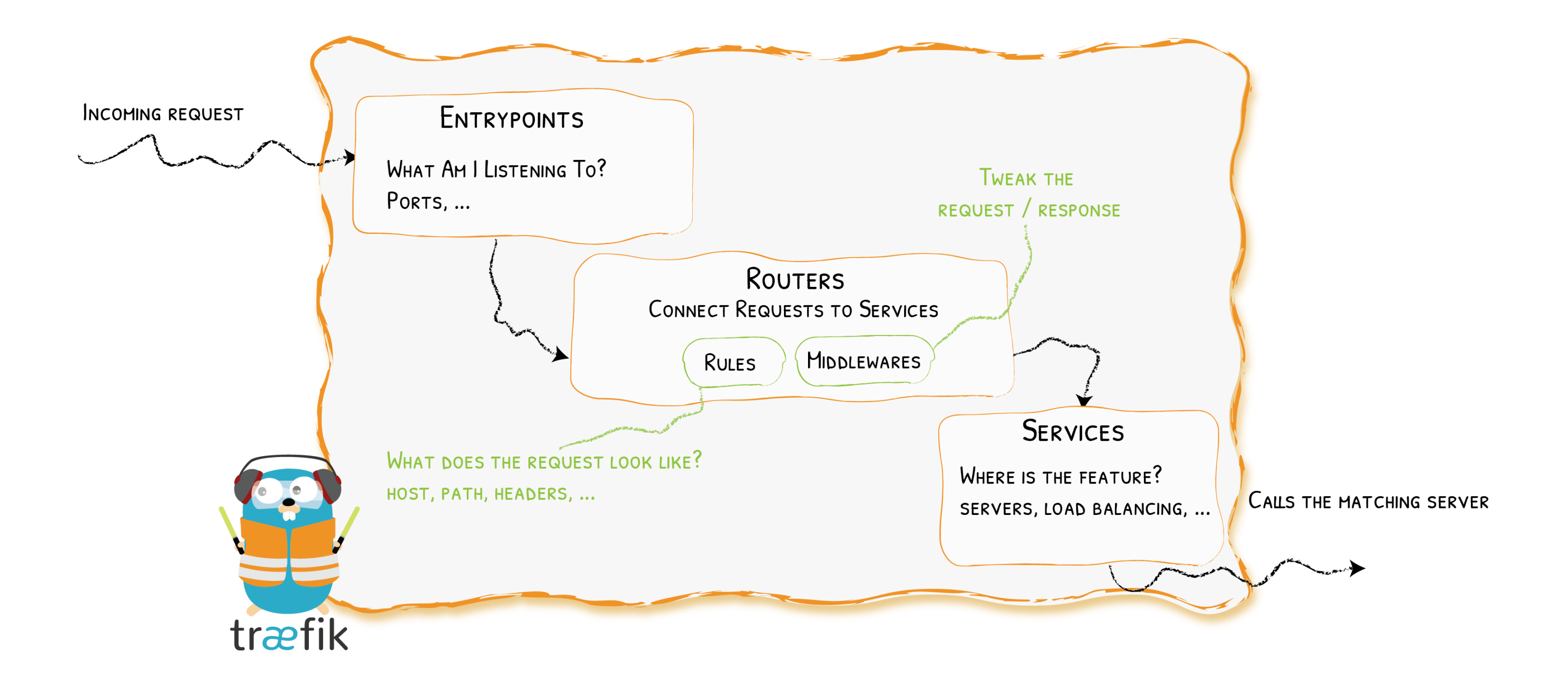

# Static & Dynamic Configuration

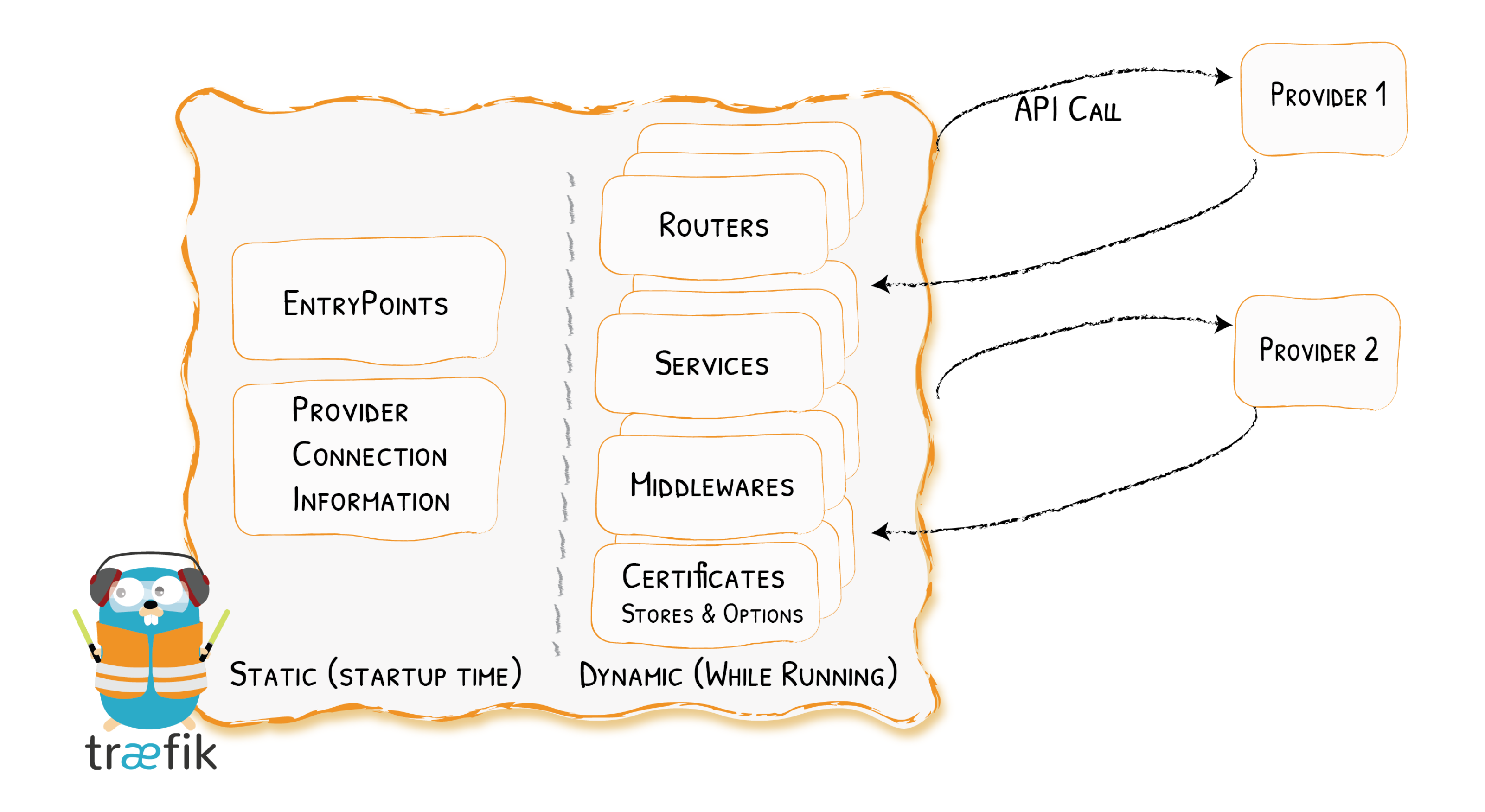

### Show Me The Configuration!

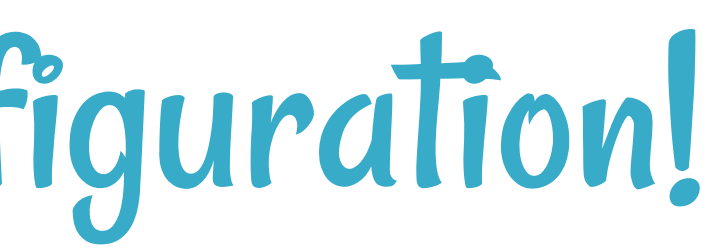

# Simple Example With

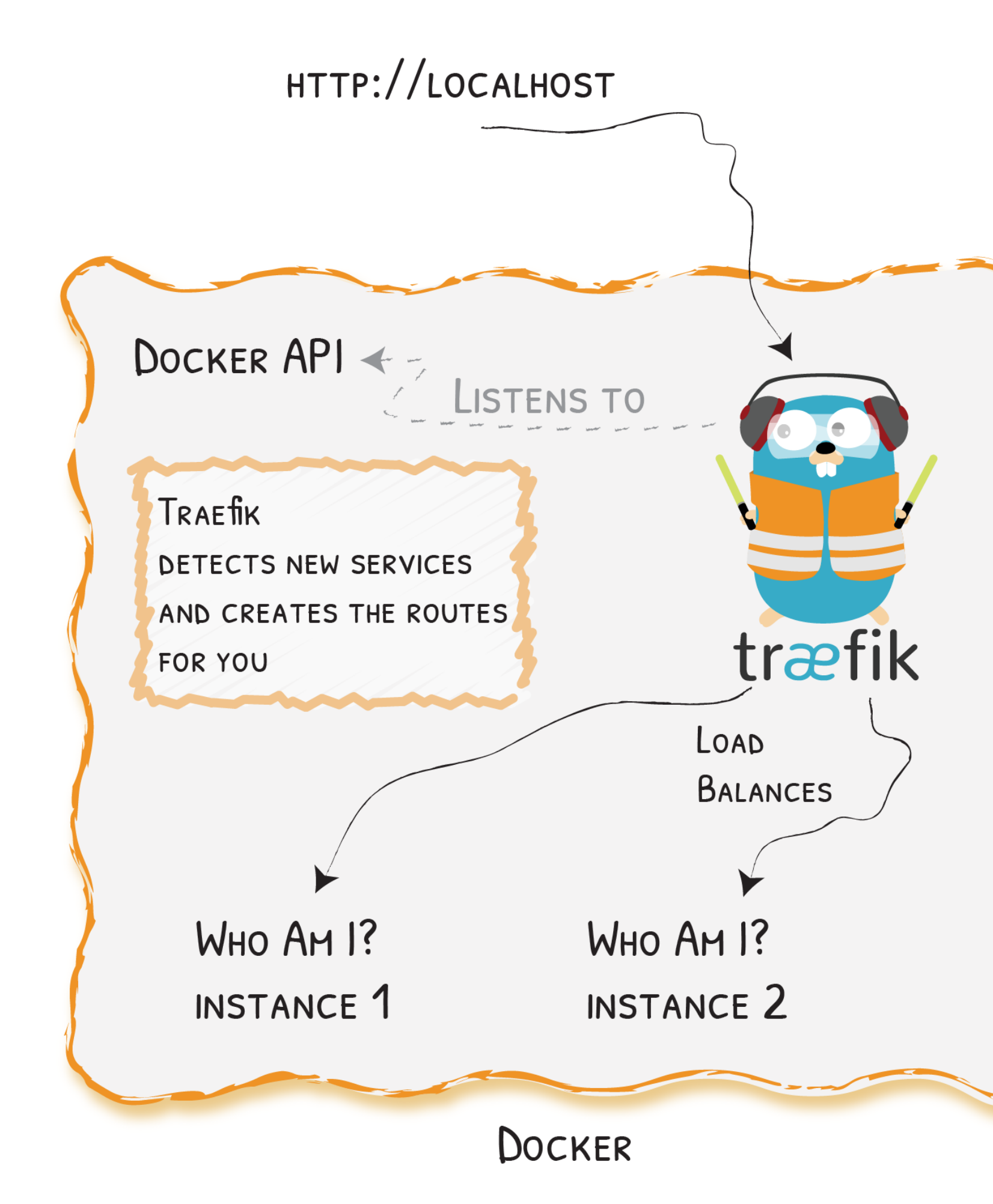

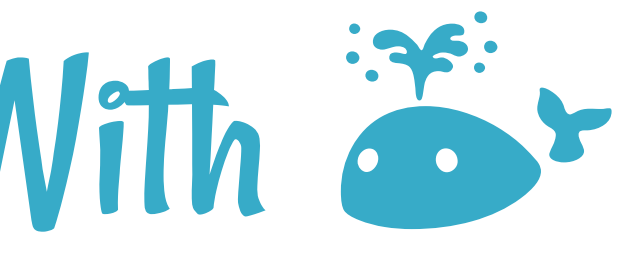

TRAE fik IS THE ONLY ACCESSIBLE CONTAINER FROM THE OUTSIDE.

OTHER SERVICES ARE DEPLOYED ON DEMAND AND AVAILABLE THROUGHT TRAEfik.

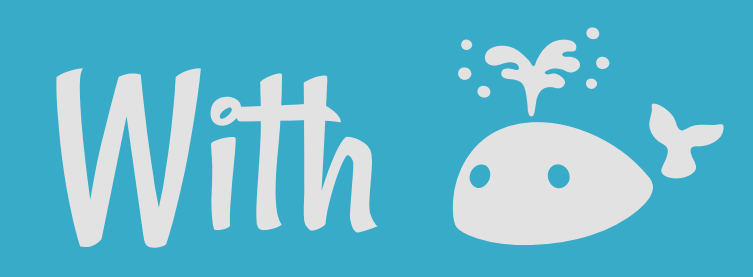

### With Docker Compose:

```
version: '3'
services:
 reverse-proxy:
    image: traefik:v2.0
    command: --providers.docker
    ports:
     - "80:80"
    volumes:
      - /var/run/docker.sock:/var/run/docker.sock
 webapp:
    image: containous/whoami
    labels:
     - "traefik.http.routers.webapp.rule=Host(`localhost`)"
```
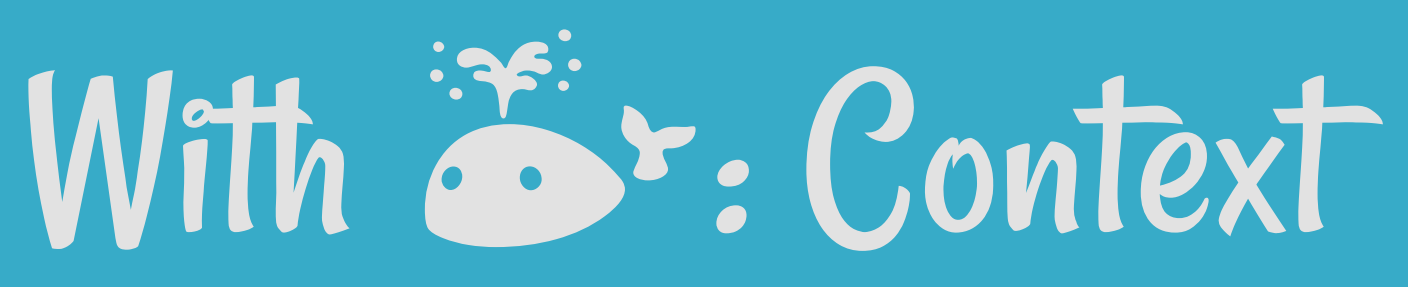

# https://mycompany.org/jenkins -> http://jenkins:8080/jenkins jenkins:

image: jenkins/jenkins:lts

environment:

- JENKINS\_OPTS=--prefix=/jenkins

labels:

- "traefik.http.services.jenkins.LoadBalancer.server.Port=8080" # Because 50000 is also exposed
- "traefik.http.routers.jenkins.rule=Host(`mycompany.org`) && PathPrefix(`/jenkins`)"
- "traefik.http.routers.jenkins.service=jenkins"

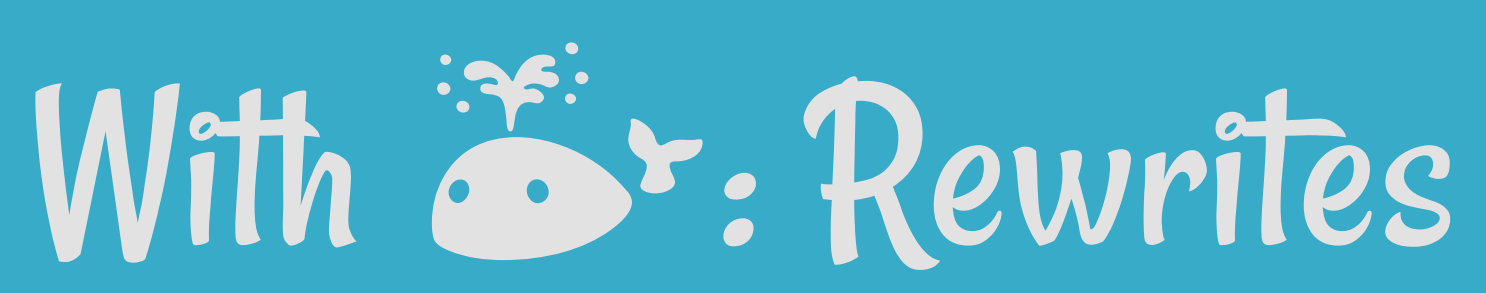

# https://mycompany.org/gitserver -> http://gitserver:3000/ gitserver:

image: gitea/gitea

labels:

- "traefik.http.routers.gitserver.rule=Host(`mycompany.org`) && PathPrefix(`/gitserver`)"
- "traefik.http.middlewares.gitserver-stripprefix.stripprefix.prefixes=/gitserver"
- "traefik.http.routers.gitserver.middlewares=gitserver-stripprefix"

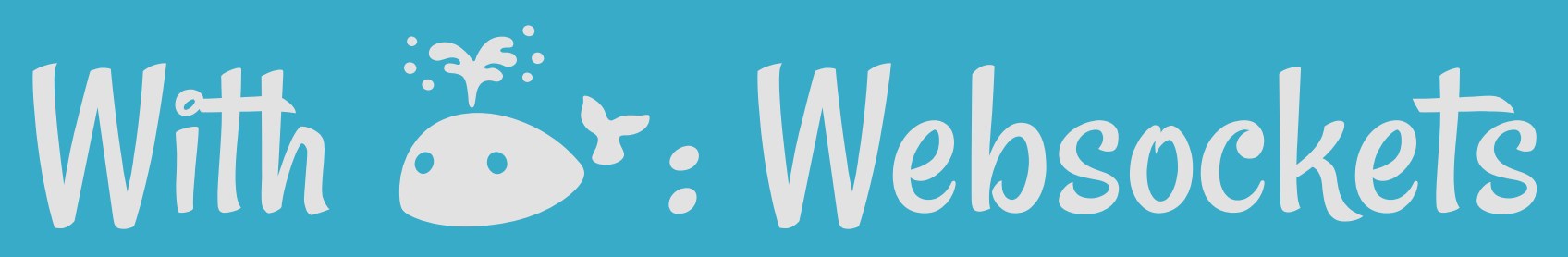

# https://mycompany.org/webterminal -> http://webterminal/ webterminal: image: tsl0922/ttyd labels: - "traefik.http.routers.devbox.rule=Host(`mycompany.org`) && PathPrefix(`/webterminal`)"

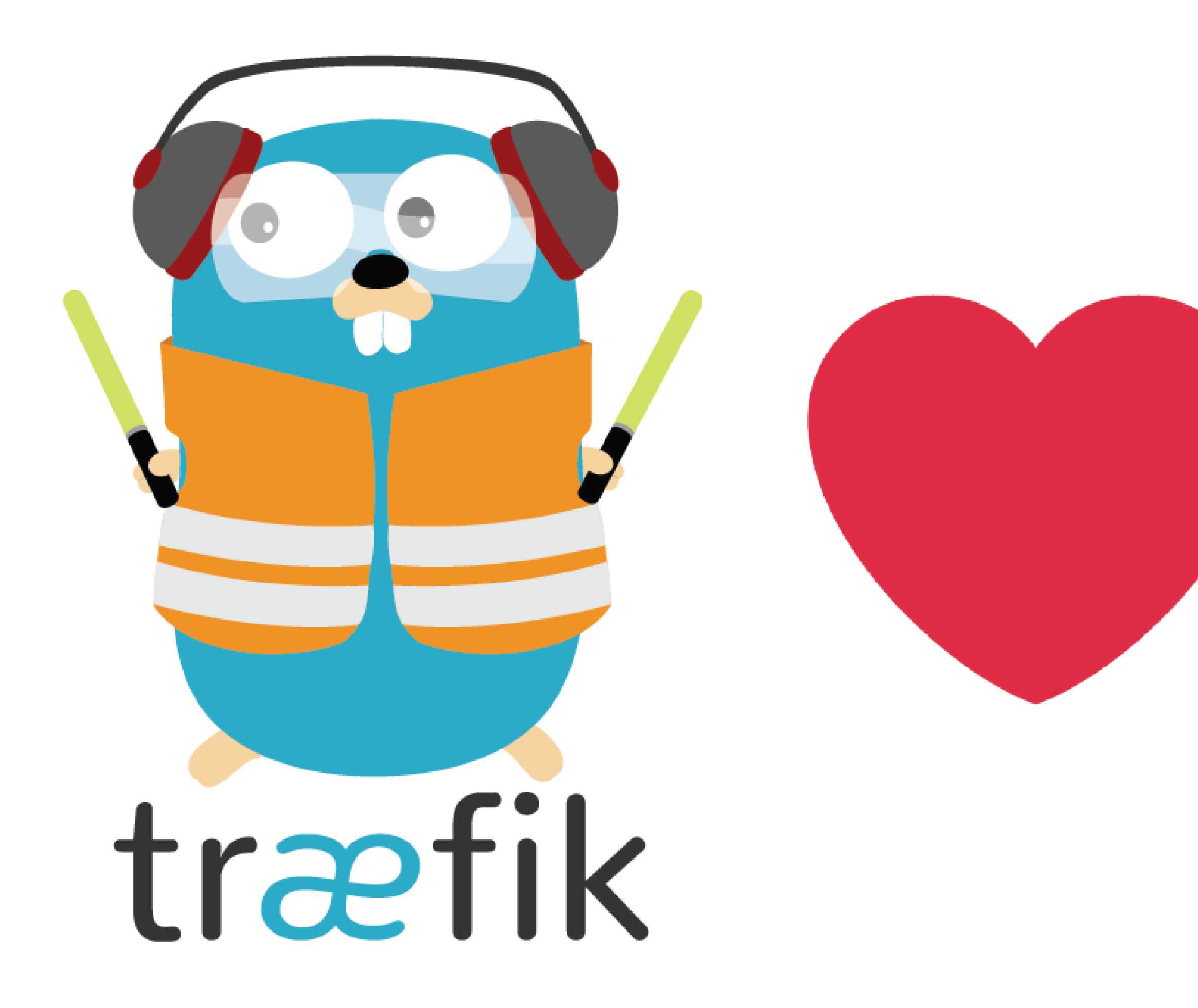

# HTP  $\mathcal{R}_{l}$ TCP

# Demo 1 - Straightforward TCP Routing

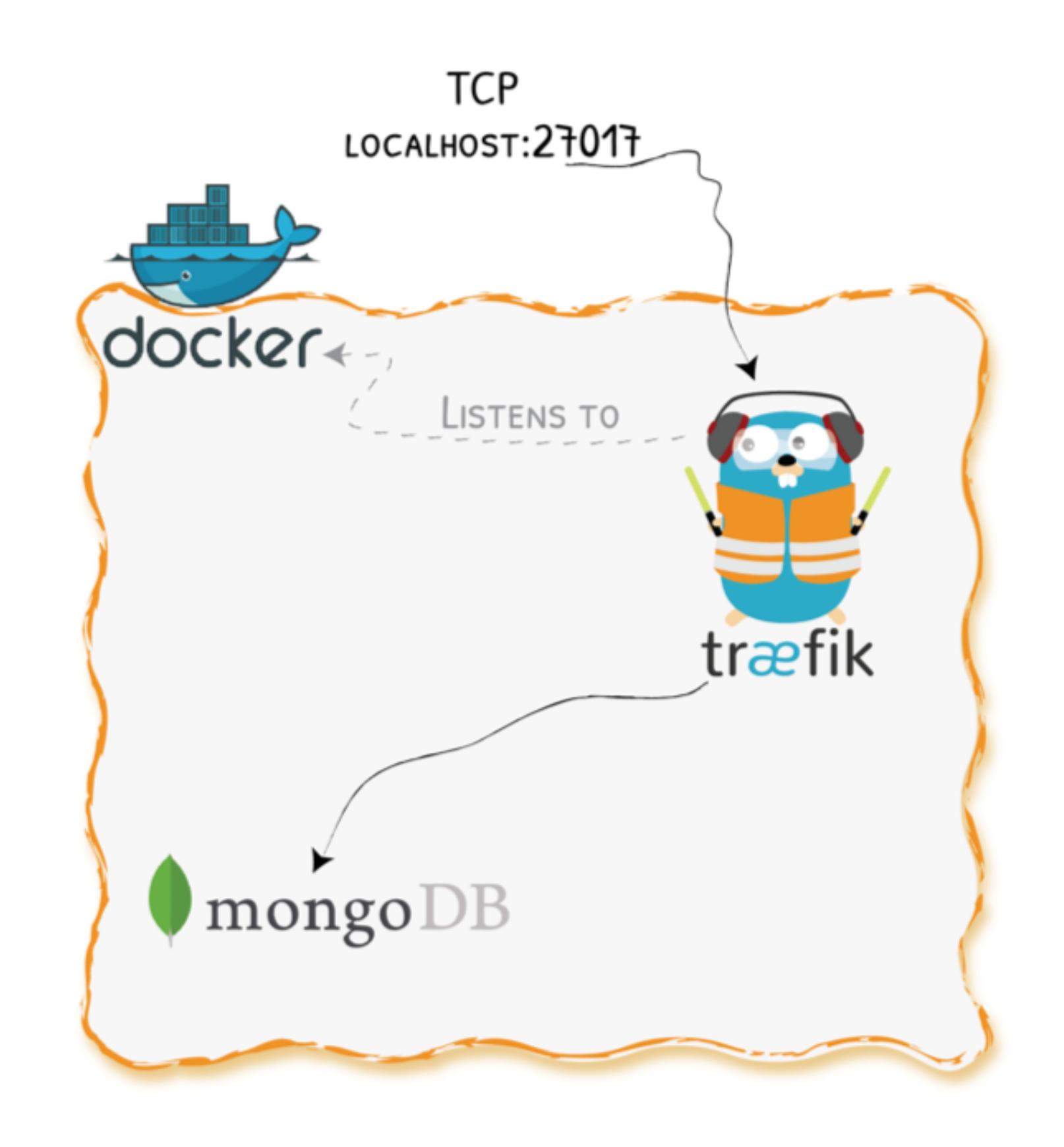

[Demo](https://github.com/containous/slides/tree/meetup-sfeir-lille-2019/demo/traefik-v2/01-mongo) Code on  $\Omega$ 

### Demo 1 - Configuration

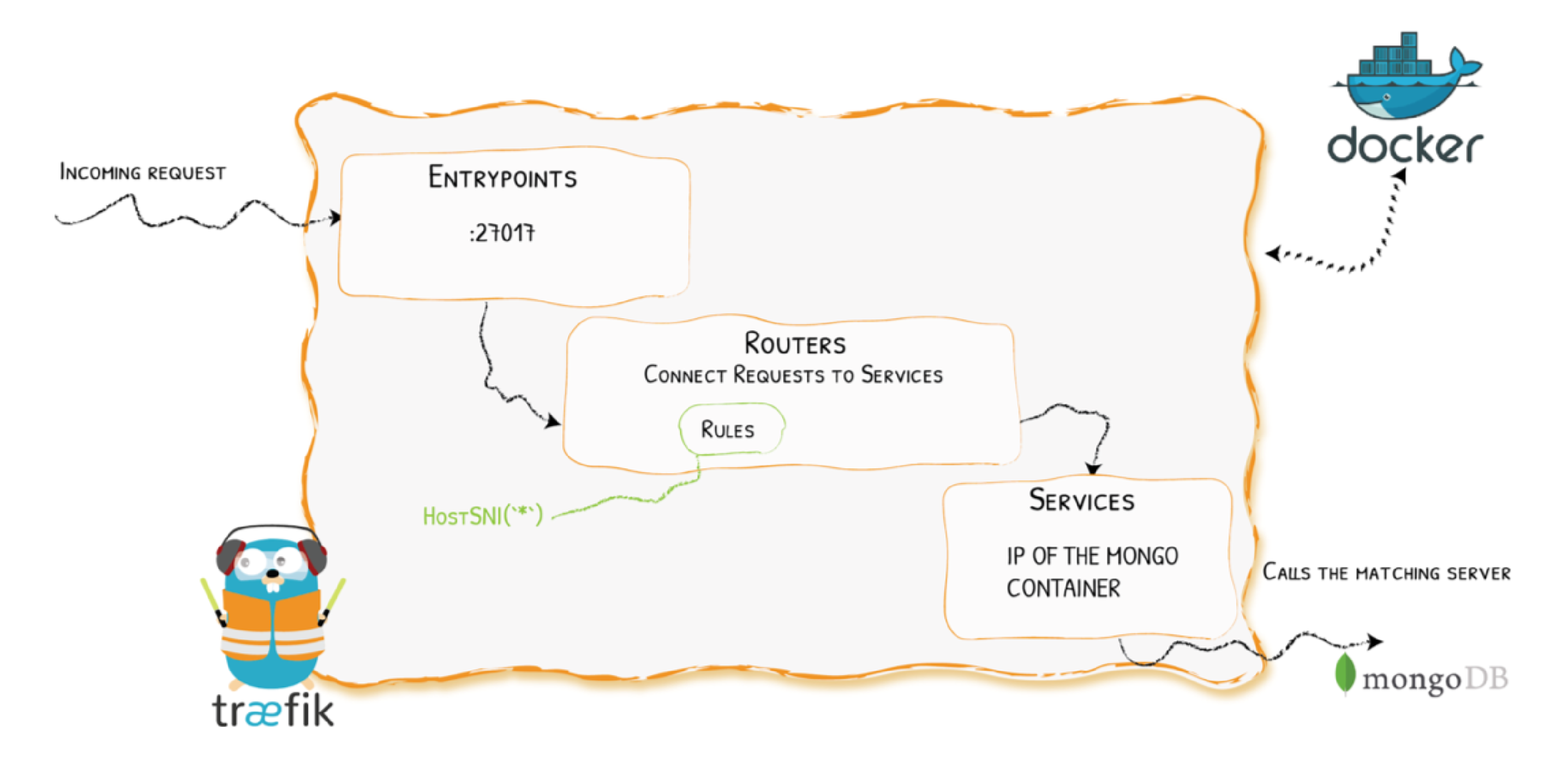

## Demo 2 - Let' s Add TLS To TCP With Traefik

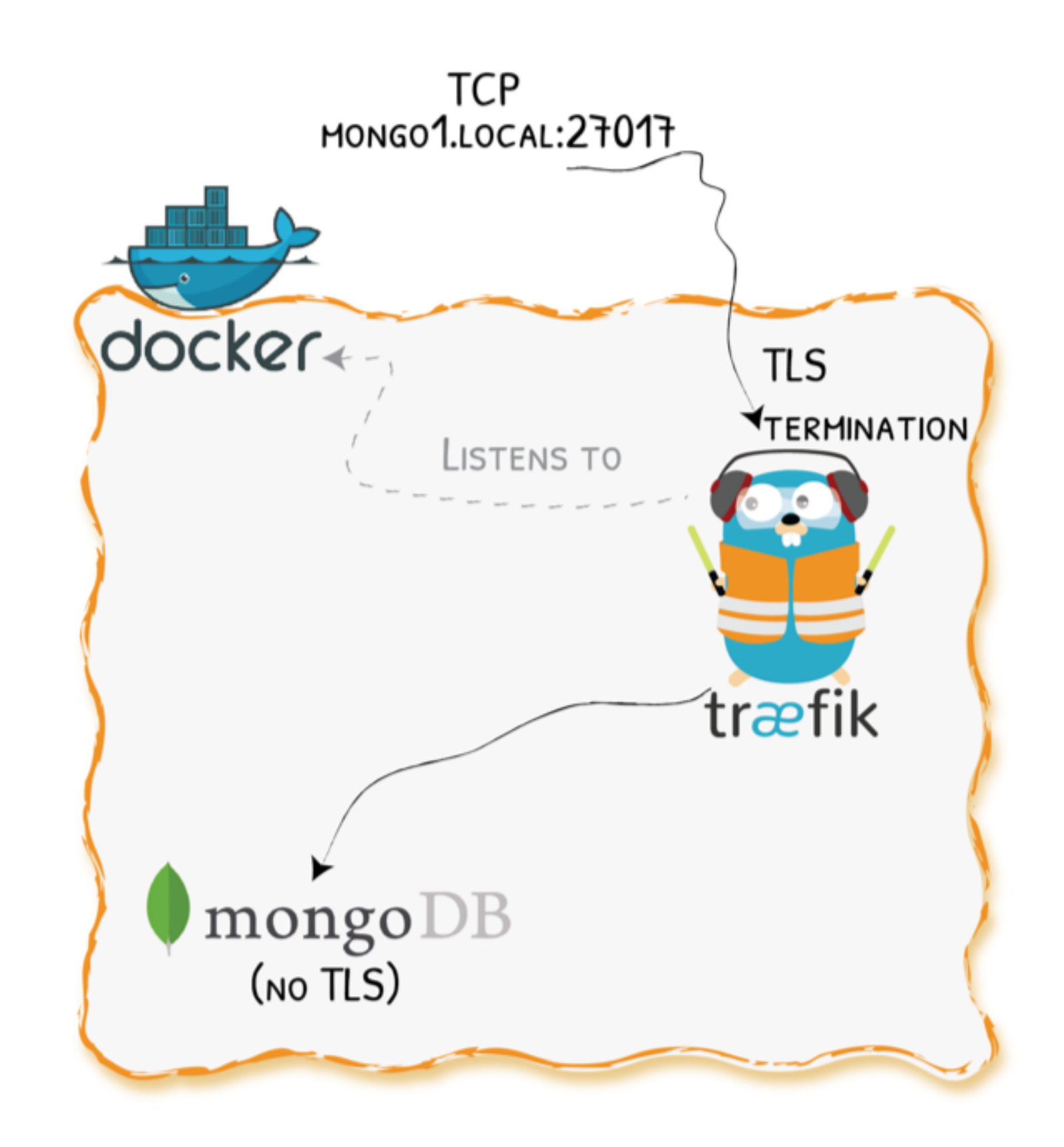

[Demo](https://github.com/containous/slides/tree/meetup-sfeir-lille-2019/demo/traefik-v2/02-tls-mongo) Code on  $\Omega$ 

### Demo 2 - Configuration

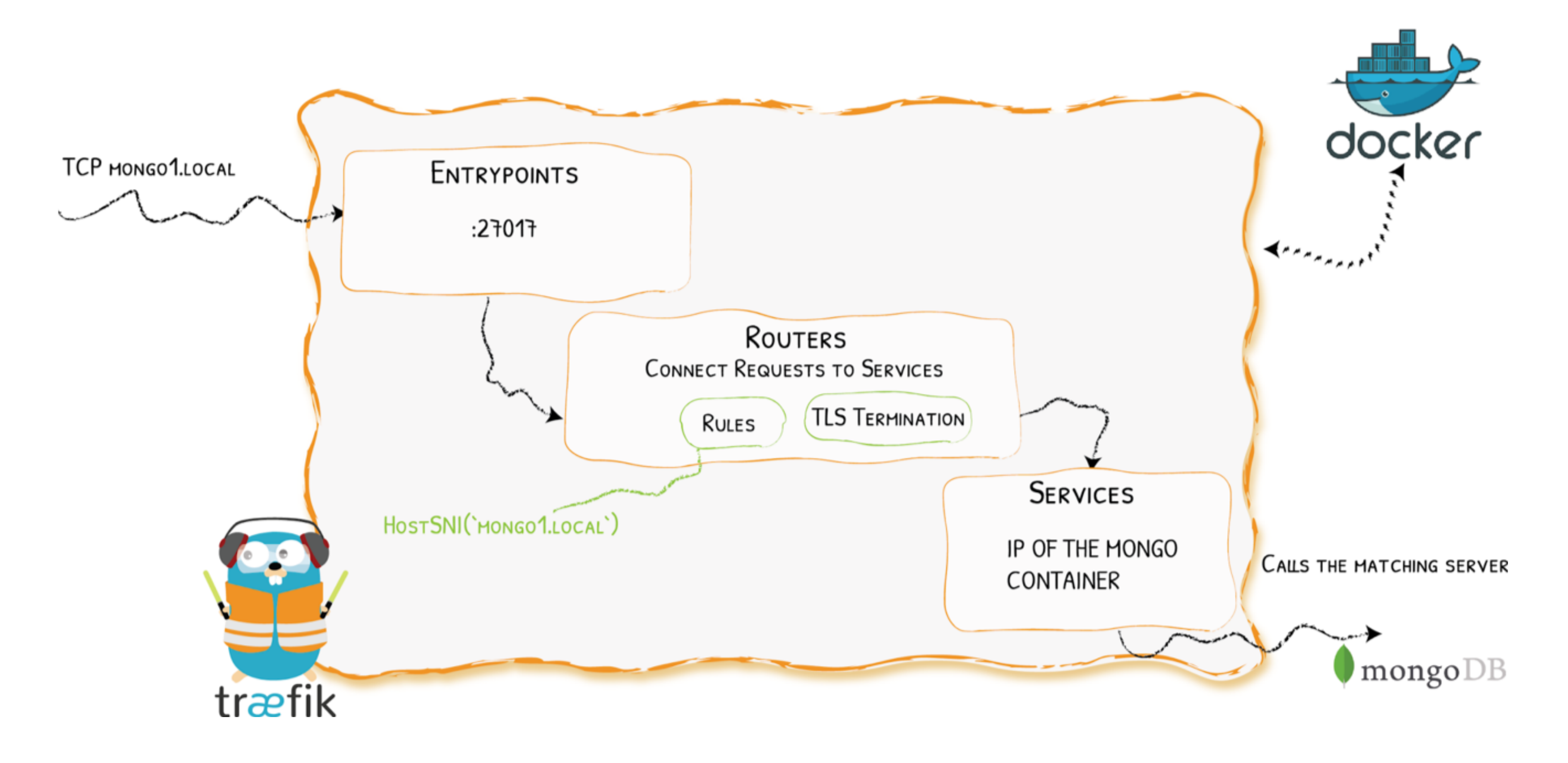

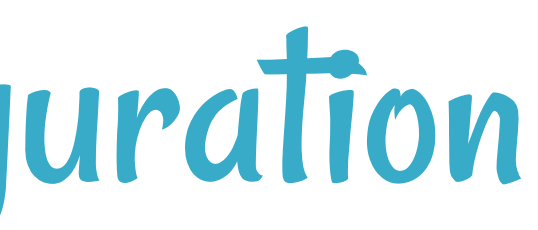

### Demo 3 - SNI Routing + TLS Passthrough

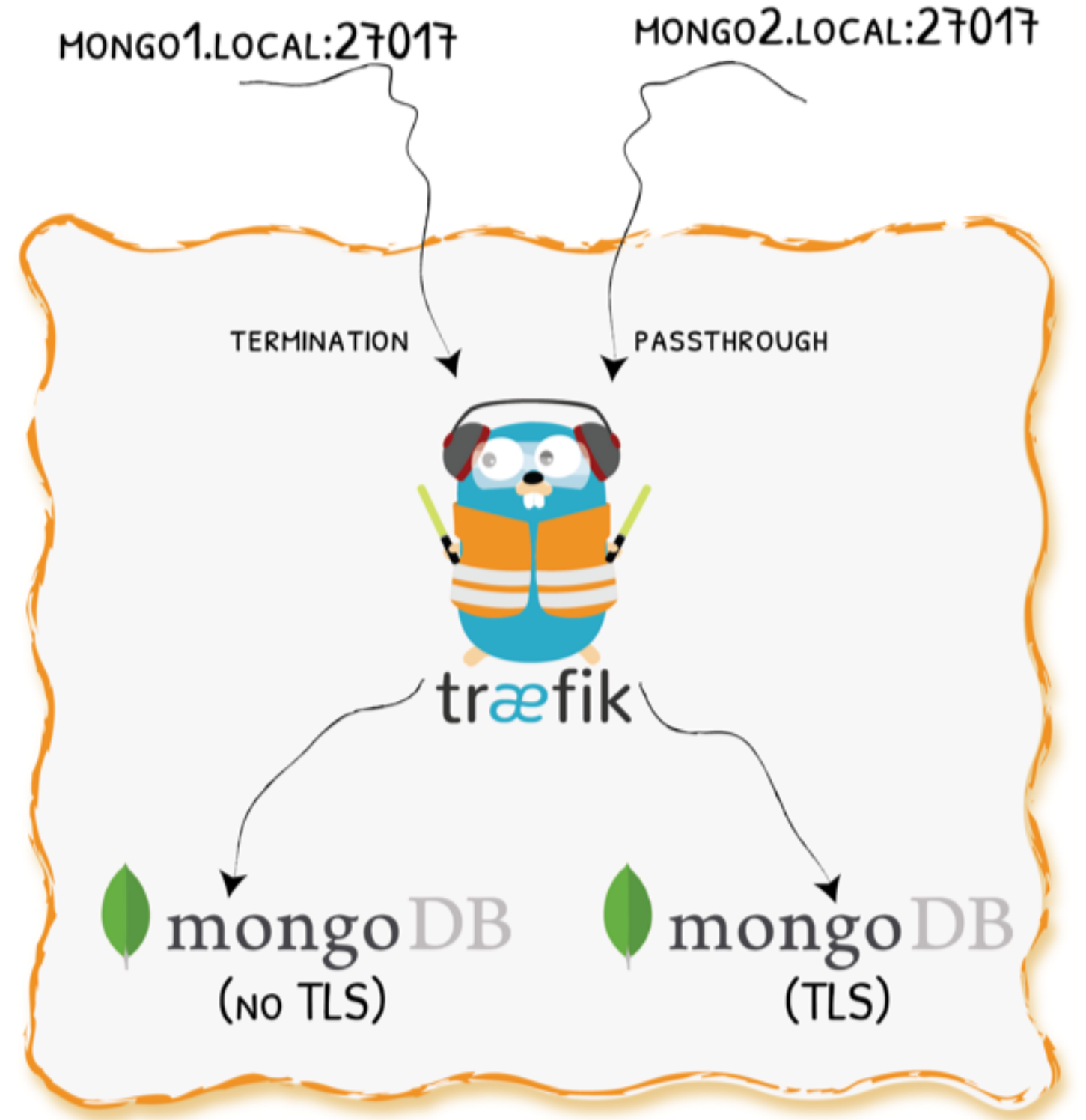

[Demo](https://github.com/containous/slides/tree/meetup-sfeir-lille-2019/demo/traefik-v2/03-sni-routing-mongo) Code on  $\Omega$ 

### Demo 3 - Configuration

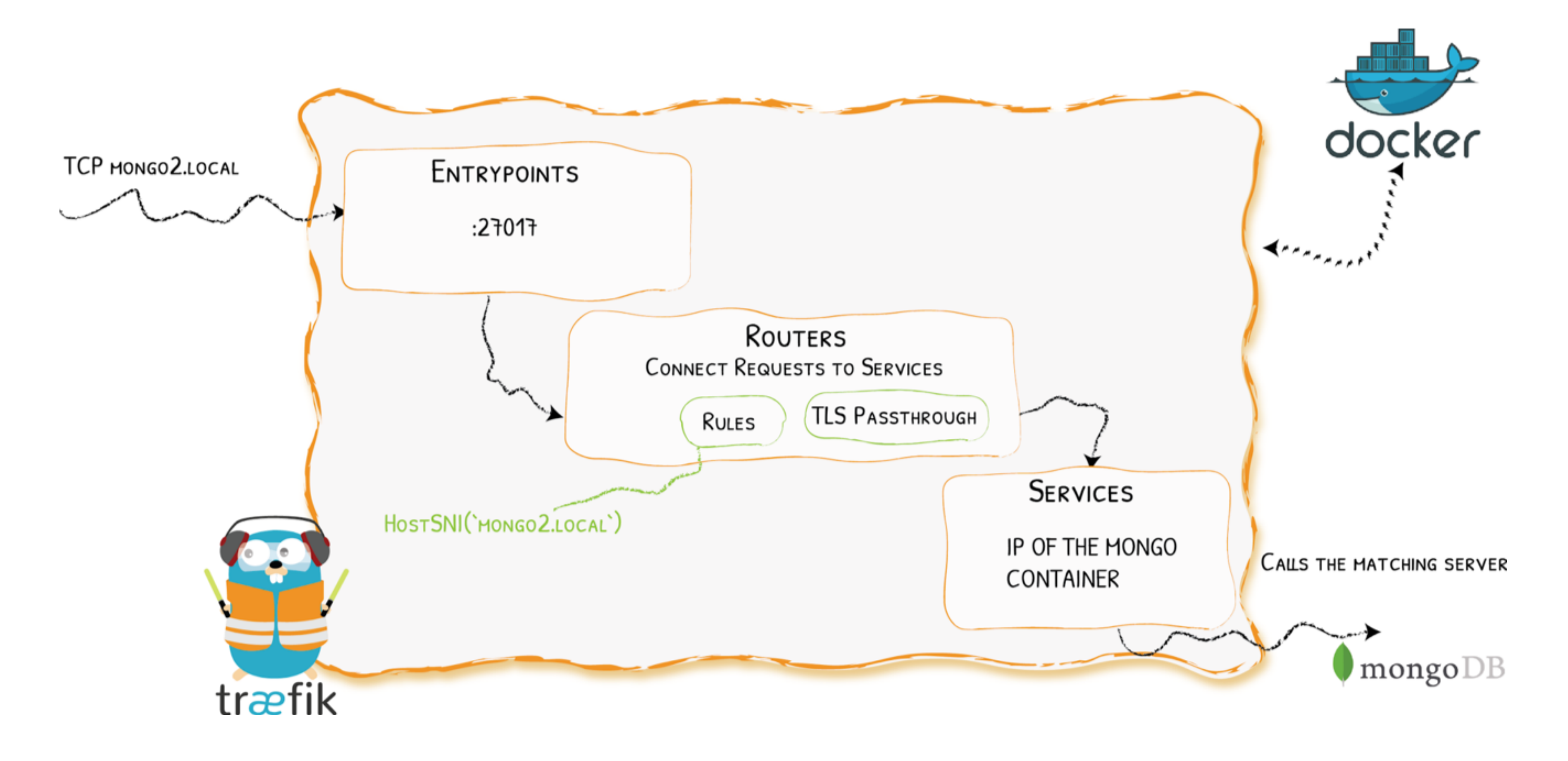

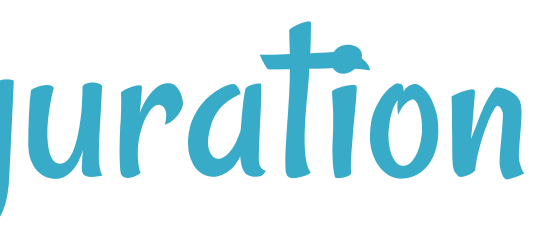

### Demo 4 - Muxing HTTPS And TCP On The Same Port

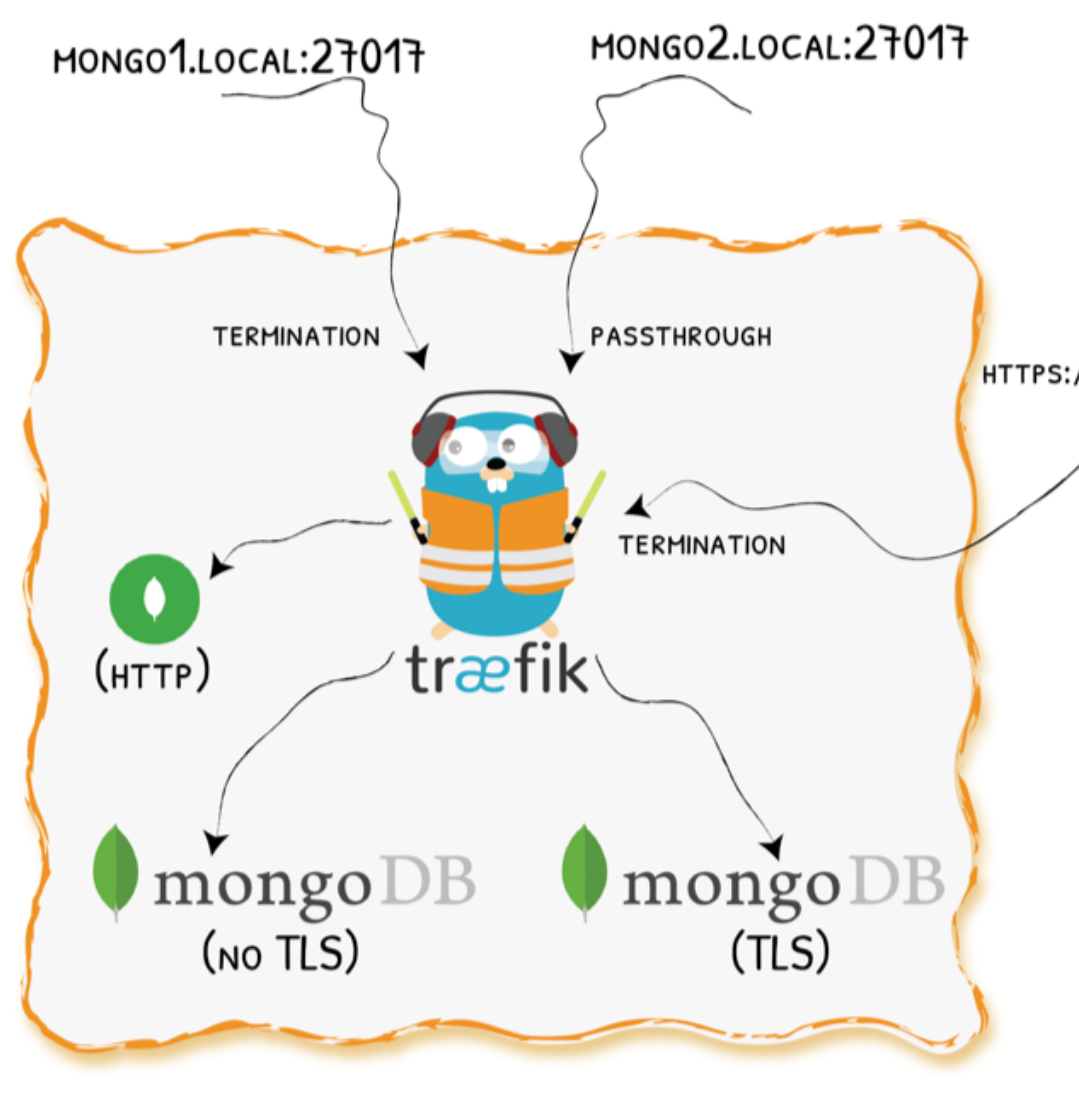

[Demo](https://github.com/containous/slides/tree/meetup-sfeir-lille-2019/demo/traefik-v2/04-tcp-and-http-routing-mongo) Code on  $\Omega$ 

HTTPS://DASHBOARD.LOCAL:27017

### Traefik With  $\bigcirc$

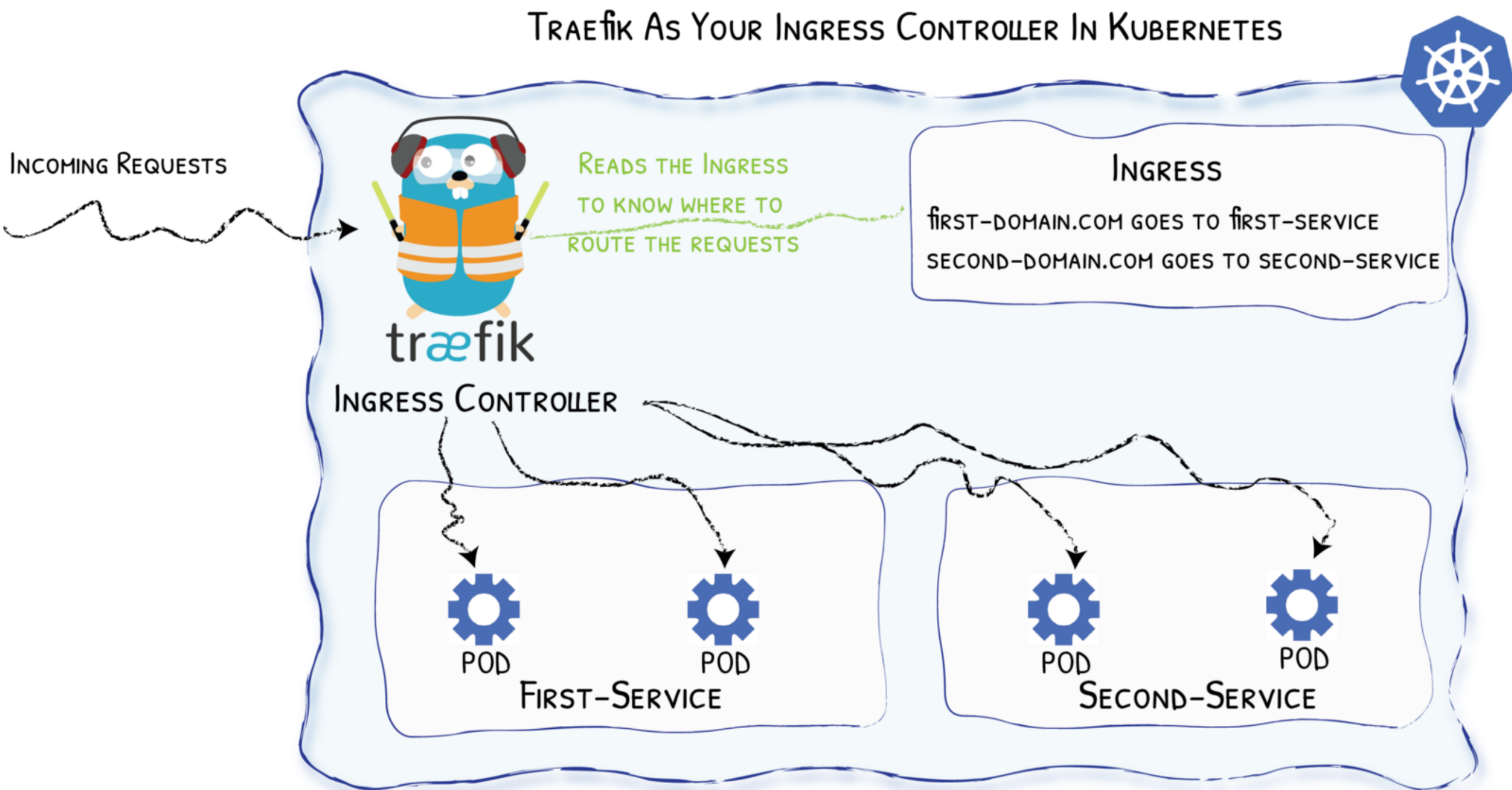

Diagram from <https://medium.com/@geraldcroes>

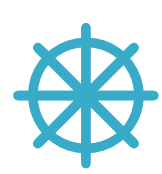

### Example Code With  $\bigcirc$

```
apiVersion: extensions/v1beta1
kind: Ingress
metadata:
  annotations:
    kubernetes.io/ingress.class: 'traefik'
spec:
  rules:
  - host: localhost
    http:
      paths:
      - path: "/whoami"
        backend:
          serviceName: webapp
          servicePort: 80
```
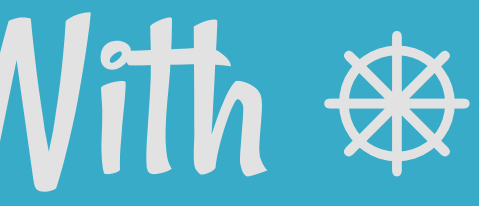

10 . 2

### ⎈ CRD - Custom Resources Definition

```
# File "webapp.yaml"
apiVersion: traefik.containo.us/v1alpha1
kind: IngressRoute
metadata:
 name: simpleingressroute
spec:
 entryPoints:
   - web
 routes:
 - match: Host(`localhost`) && PathPrefix(`/whoami`)
   kind: Rule
    services:
    - name: webapp
     port: 80
```
\$ kubectl apply -f webapp.yaml \$ kubectl get ingressroute

### ⎈ & TCP (With CRD) (Merged this week)

```
apiVersion: traefik.containo.us/v1alpha1
kind: IngressRouteTCP
metadata:
 name: ingressroutetcpmongo.crd
spec:
  entryPoints:
    - mongotcp
 routes:
 - match: HostSNI(`mongo-prod`)
    services:
    - name: mongo-prod
      port: 27017
```
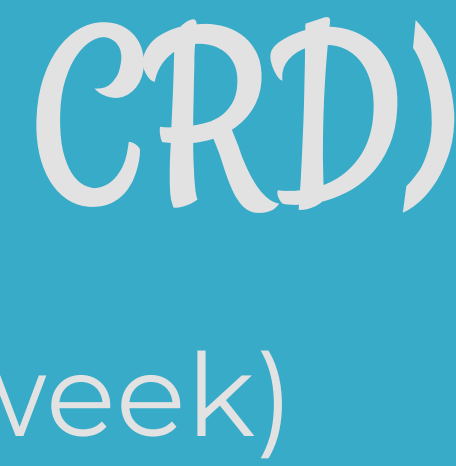

# More To Come For V2.0

- New WebUI
- New metrics
- UDP
- YAML
- Canary

### More Info

bit.ly/traefik-v2

### We Also Missed Talking About …

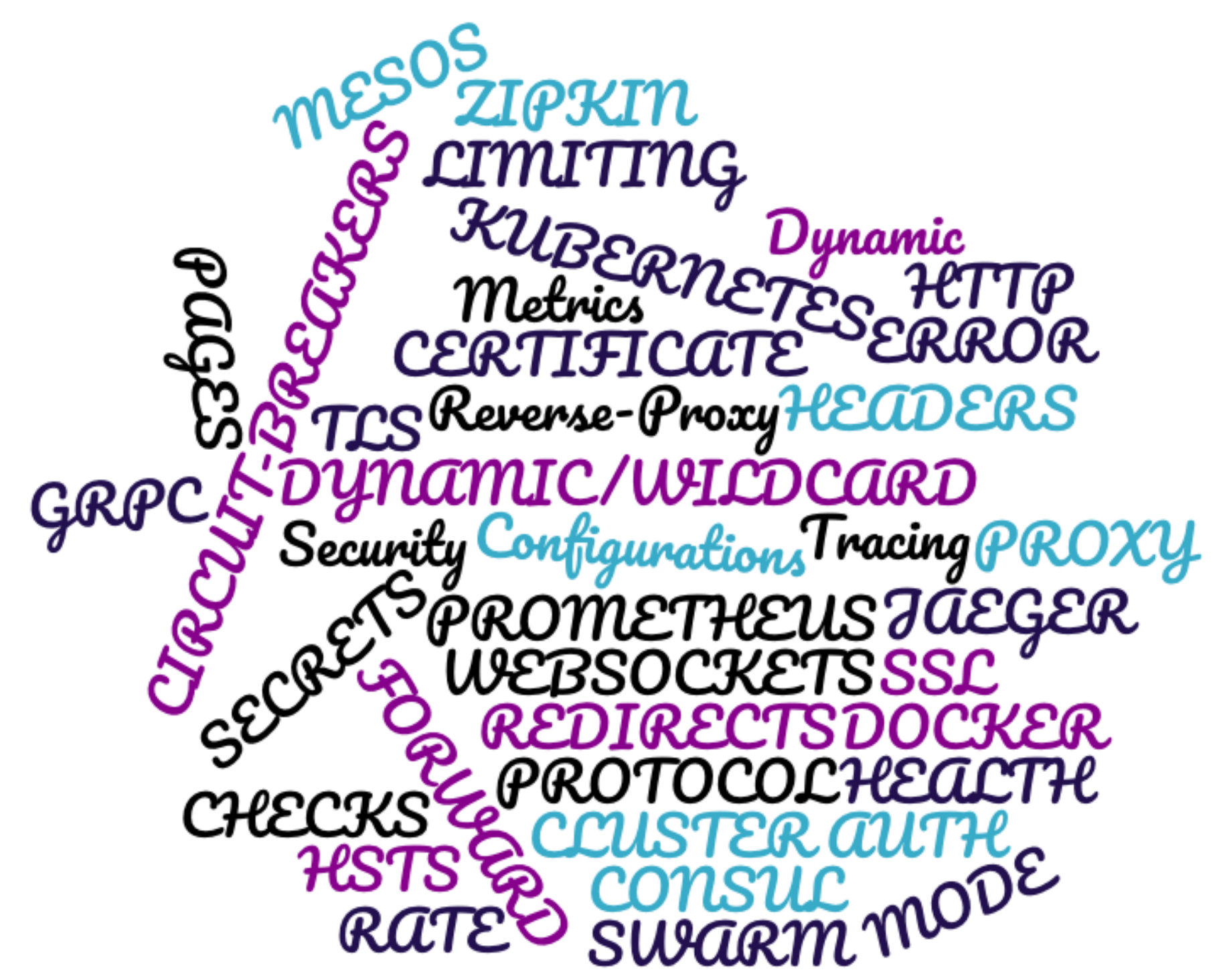

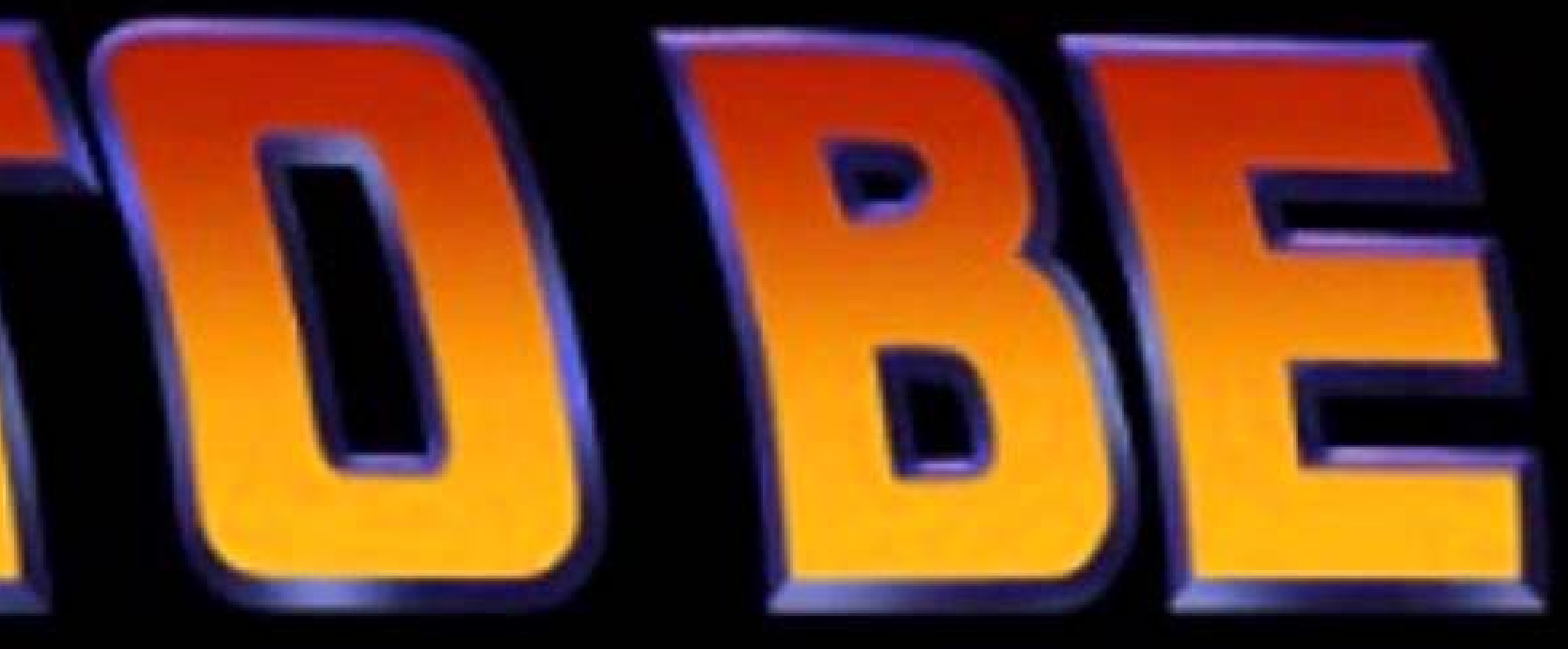

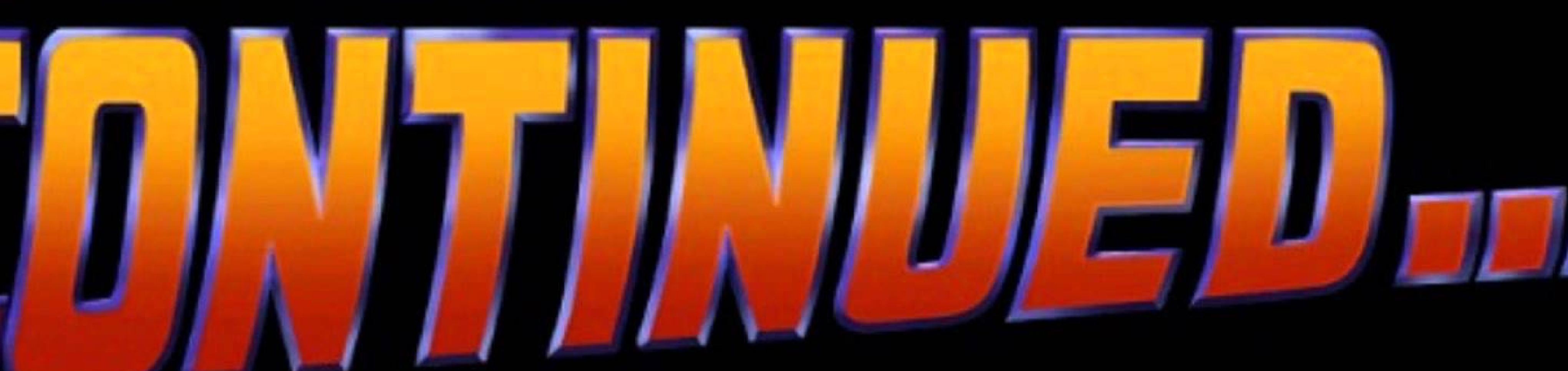

### The Herd

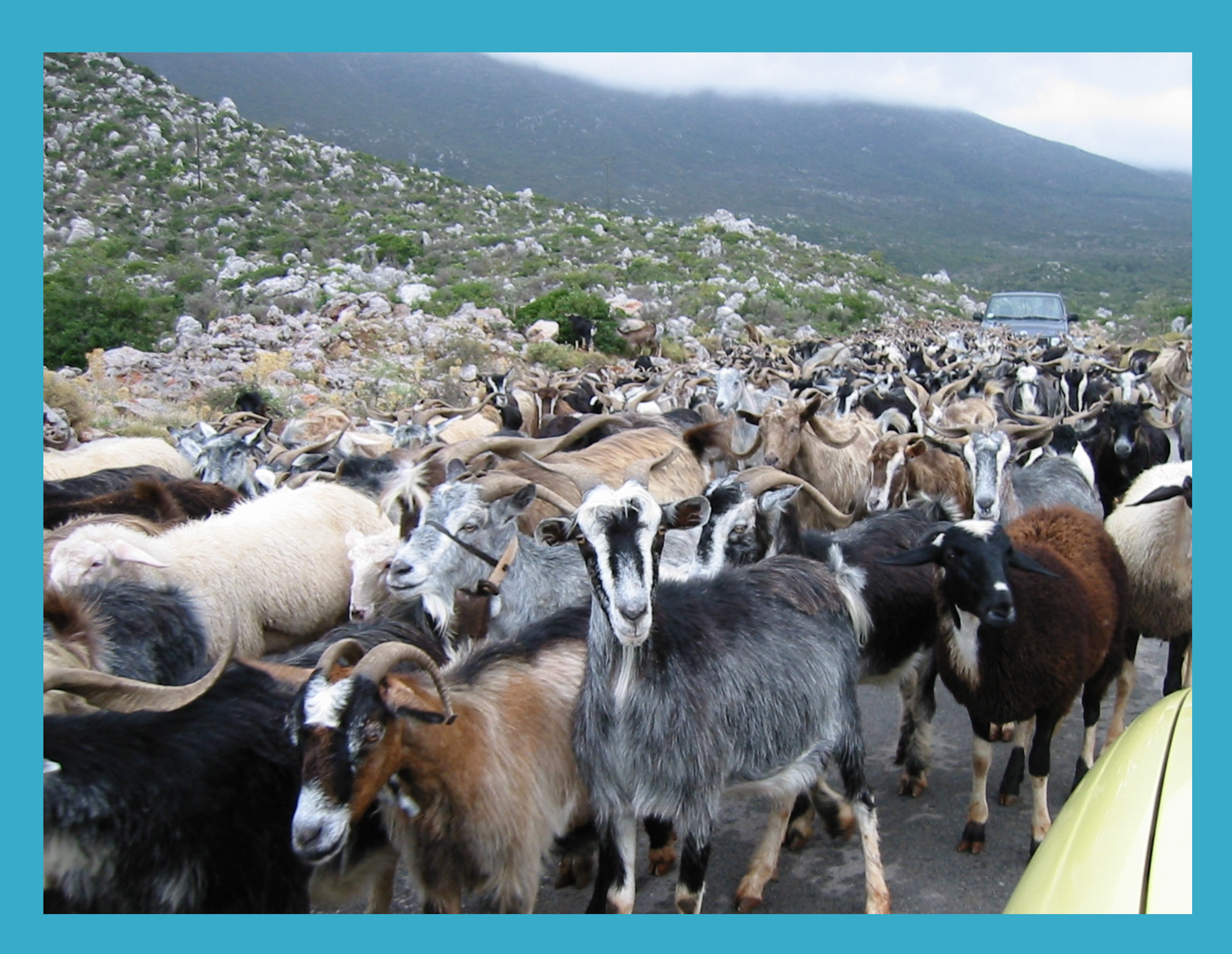

You came to the wrong neighbour

### Traefik Comes In Herd

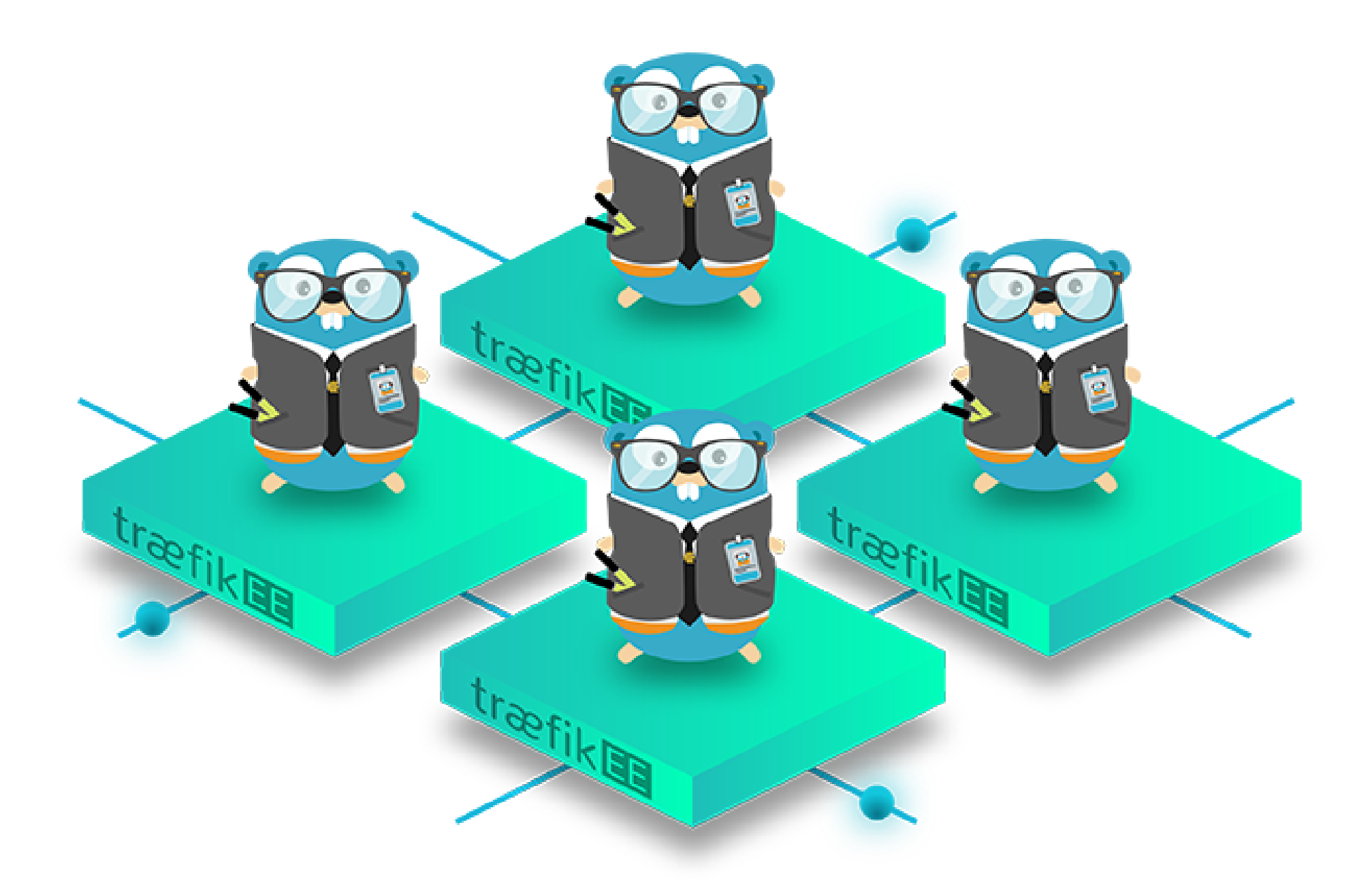

### HIGH AVAILABILITY

High Availability

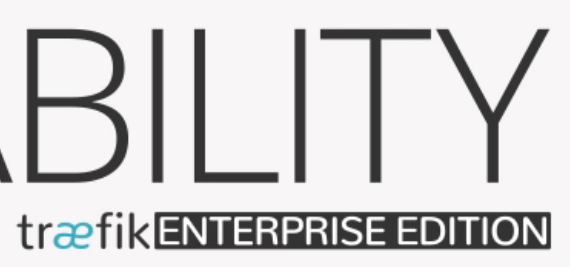

### SECURITY træfikENTERPRISE EDITION

Security

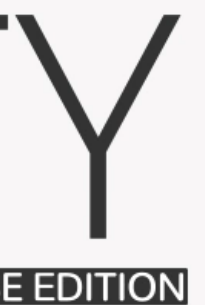

# SCALABILITY

Scalability

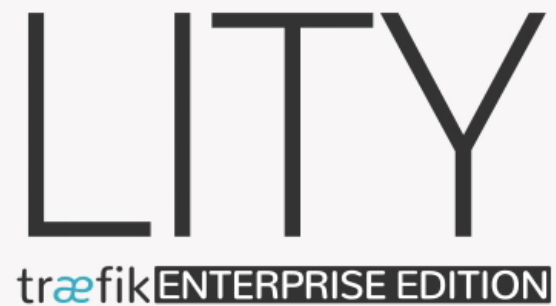

### **NTERNET**

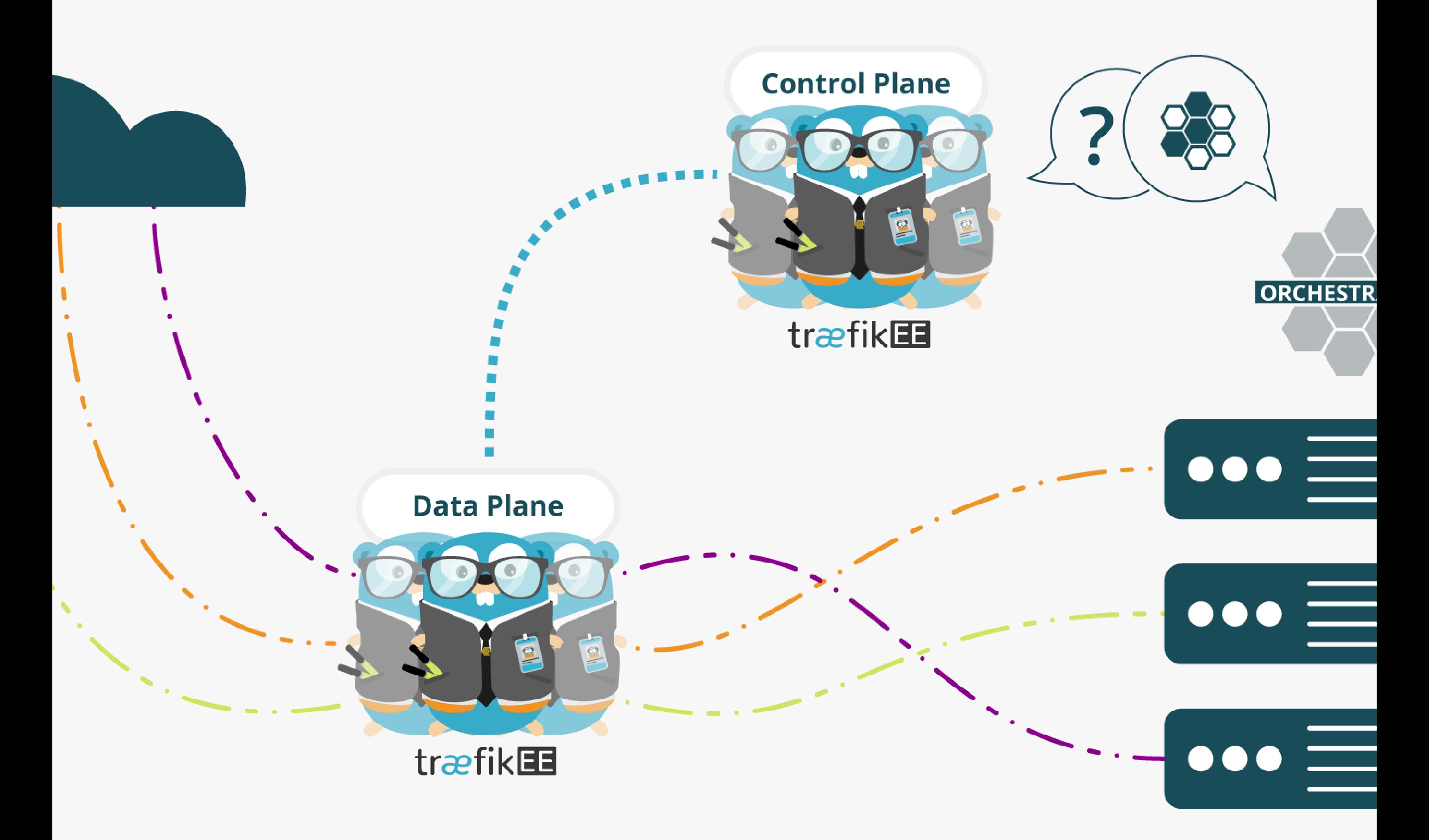

### **TO YOUR INFRA**

## As Simple As Traefik

### · Install it:

# Cluster Installation traefikeectl install \ --licensekey="SuperSecretLicence" \ --dashboard \ --kubernetes # Or --swarm

### · Configure it:

```
# Routing Configuration, same as Traefik's
traefikeectl deploy \
   --acme.email=ssl-admin@mycompany.org
   --acme.tlsChallenge
    ...
```
12 . 7

### Early (Free) Access https://containo.us/traefikee

### Thanks!

13 . 1

# We Have

# Stickers!

21

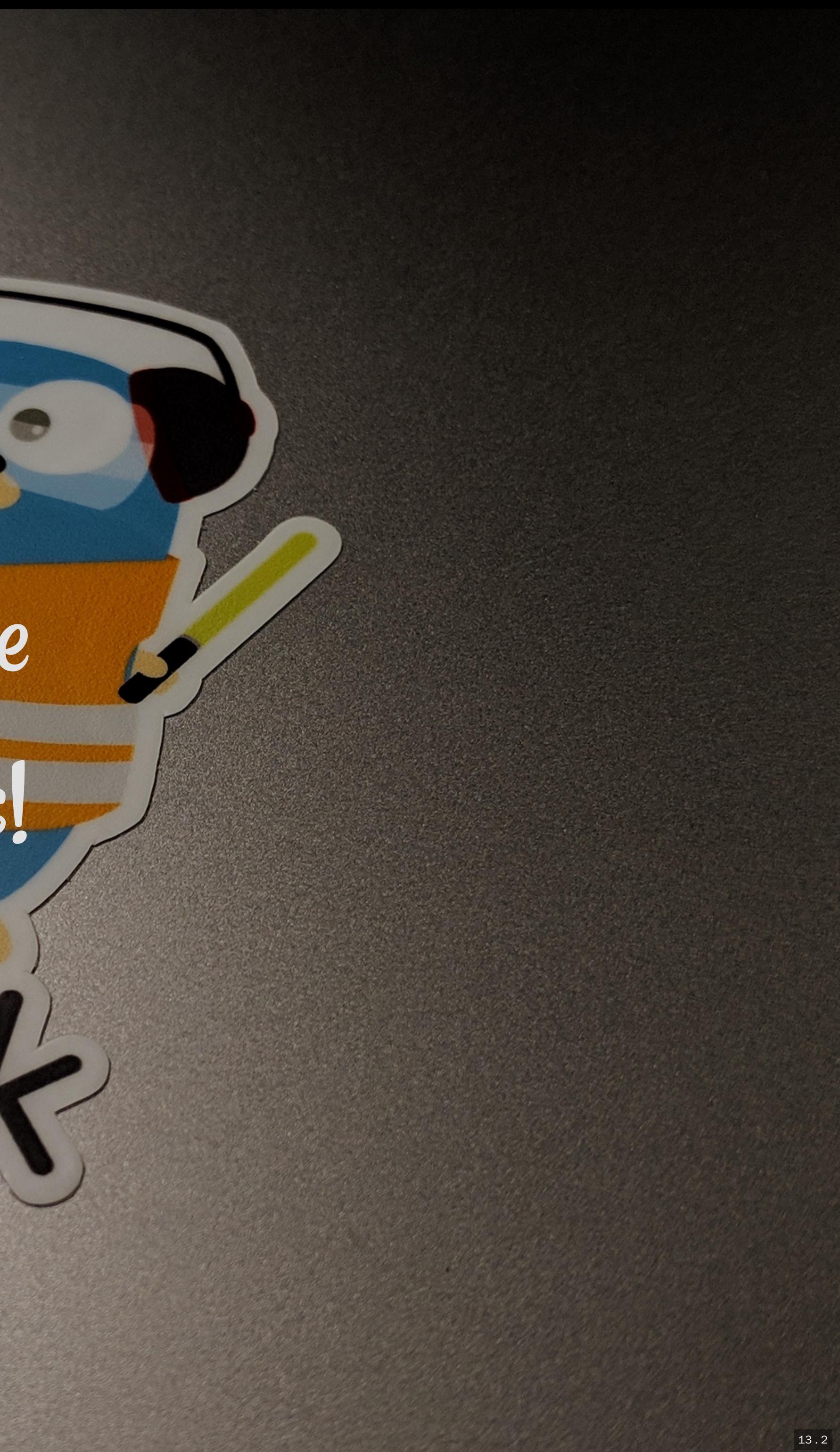

### We Are Hiring!

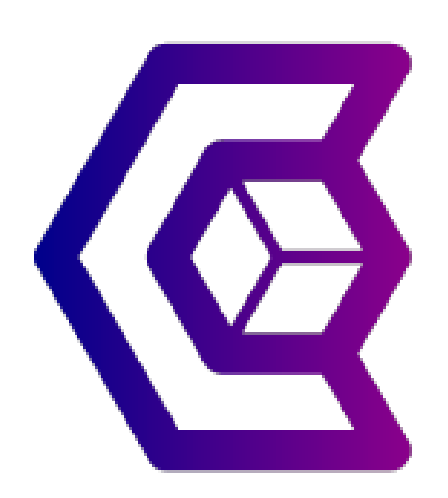

docker run -it containous/jobs

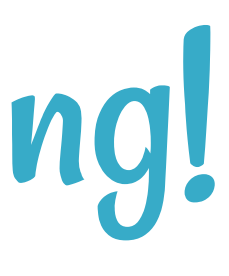

### Thank You! [@DamienDuportal](https://twitter.com/DamienDuportal) **O** [dduportal](https://github.com/dduportal)

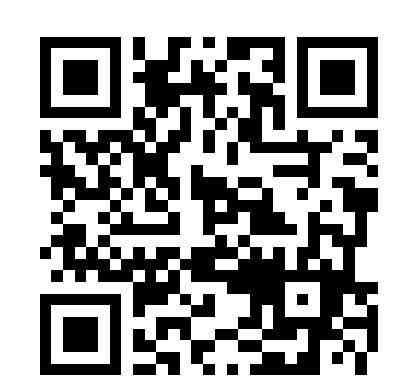

- Slides (HTML): <https://containous.github.io/slides/voxxed-lux-2019>
- Slides (PDF): <https://containous.github.io/slides/voxxed-lux-2019/slides.pdf>
- Source on  $\Omega$ : <https://github.com/containous/slides/tree/voxxed-lux-2019>